IBM Cúram Social Program Management

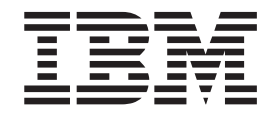

# Handbuch Cúram Service Planning

*Version 6.0.5*

IBM Cúram Social Program Management

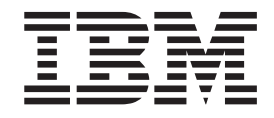

# Handbuch Cúram Service Planning

*Version 6.0.5*

#### **Hinweis**

Vor Verwendung dieser Informationen und des darin beschriebenen Produkts sollten die Informationen in ["Bemerkungen"](#page-46-0) [auf Seite 37](#page-46-0) gelesen werden.

#### **Überarbeitung: 18. Mai 2013**

Diese Ausgabe bezieht sich auf IBM Cúram Social Program Management v6.0.5 und alle nachfolgenden Releases, sofern nicht anderweitig in neuen Ausgaben angegeben.

Licensed Materials - Property of IBM.

#### **© Copyright IBM Corporation 2012, 2013.**

© Cúram Software Limited. 2011. Alle Rechte vorbehalten.

## **Inhaltsverzeichnis**

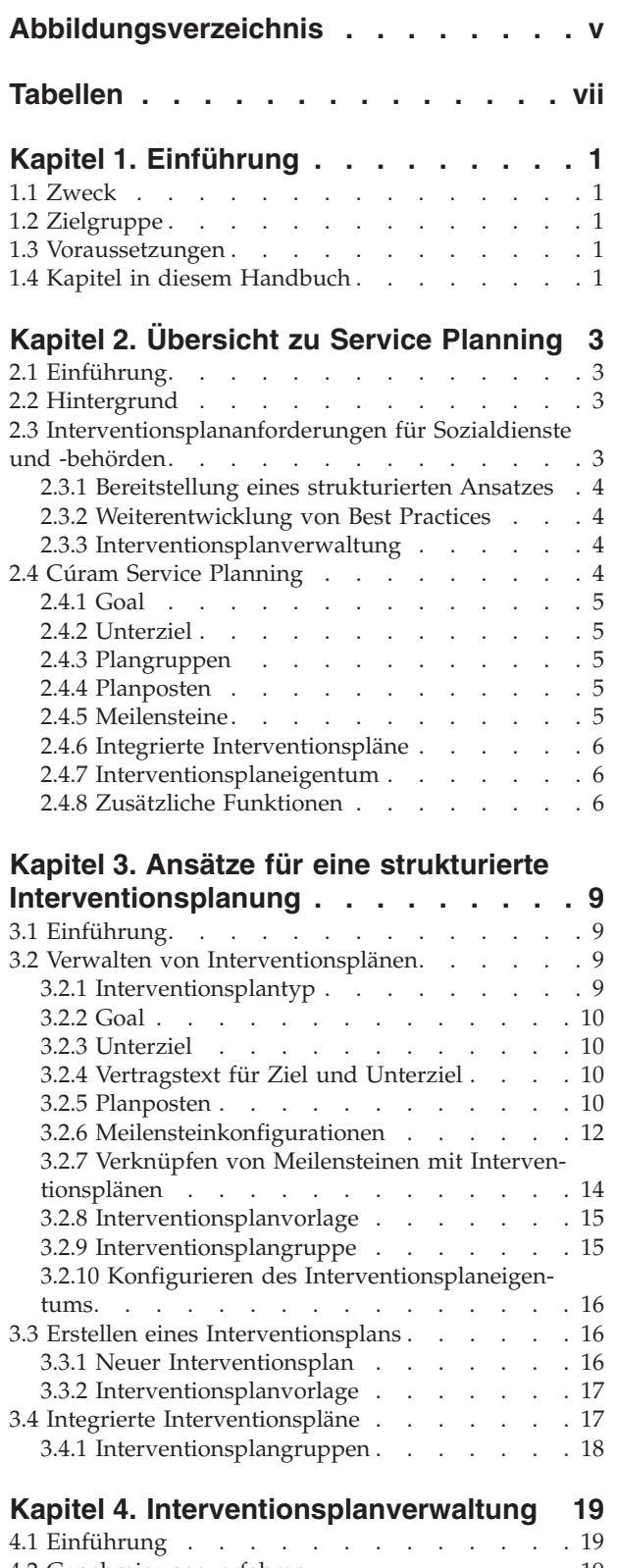

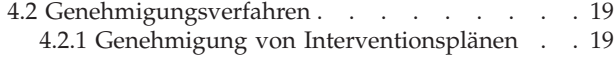

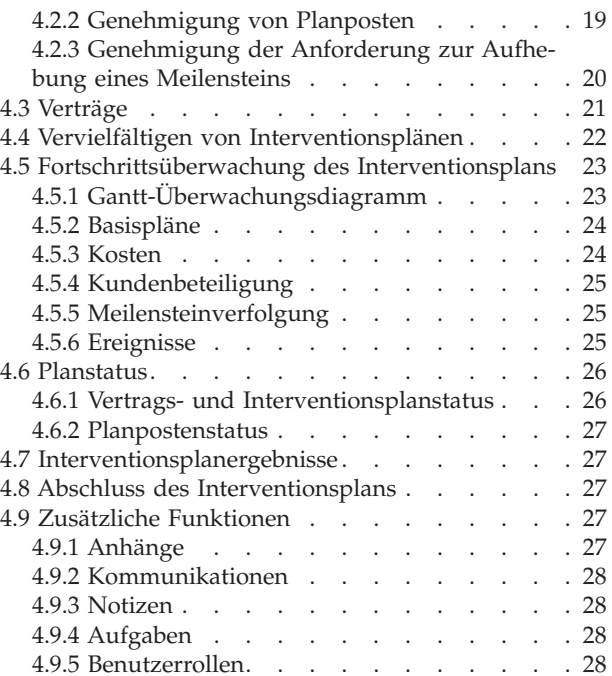

#### **[Kapitel 5. Interventionsplanposten und](#page-38-0) [benutzerdefinierte Interventionsplan-](#page-38-0)**

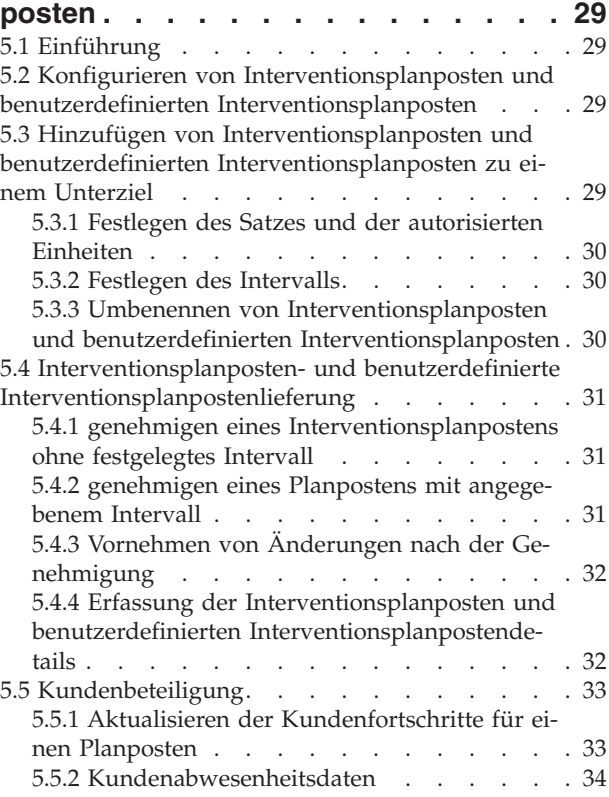

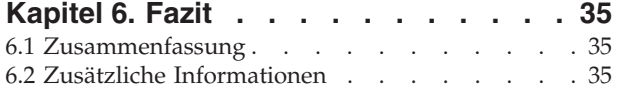

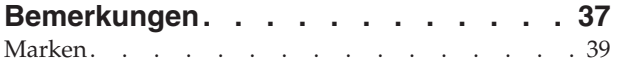

# <span id="page-6-0"></span>**Abbildungsverzeichnis**

[1. Gantt-Überwachungsdiagramm "Zurück am](#page-33-0) Arbeitsplatz" . . . . . . . . . . . 24

## <span id="page-8-0"></span>**Tabellen**

[1. Meilensteinkonfigurationseinstellungen 12](#page-21-0)

### <span id="page-10-0"></span>**Kapitel 1. Einführung**

#### **1.1 Zweck**

Dieses Handbuch bietet eine Übersicht über Cúram Service Planning™. Mit diesem Handbuch wird dem Leser ein Verständnis des Cúram Service Planning-Modells vermittelt.

Damit diese Konzepte vollständig verstanden werden, sollte das gesamte Handbuch gelesen werden.

#### **1.2 Zielgruppe**

Dieses Handbuch ist für die Geschäftsanalysten der Organisation gedacht. Es wird angenommen, dass diese Zielgruppe die Geschäftsanforderungen der Organisation am besten kennt.

#### **1.3 Voraussetzungen**

Dem Leser müssen die grundlegenden Konzepte des Managements von Sozialdiensten und -behörden vertraut sein. Im Speziellen muss der Leser mit der Bereitstellung von Leistungen und Services für Kunden vertraut sein.

Zum besseren Verständnis der in diesem Handbuch beschriebenen Themen sollte der Leser zuvor das Cúram-Handbuch zu Beteiligten und das Cúram-Handbuch zur Verwaltung integrierter Fälle gelesen haben.

### **1.4 Kapitel in diesem Handbuch**

In der folgenden Liste werden die Kapitel dieses Handbuchs beschrieben:

#### **Übersicht zu Service Planning**

In diesem Kapitel werden die Interventionsplanungsanforderungen von Agenturen im Sozialund Gesundheitsbereich anhand der wichtigsten Komponenten und Prozesse zur Erfüllung der Planziele eines Interventionsplans erläutert. Die Hauptelemente des Cúram Service Planning-Modells werden am Beispiel dieser Planziele beschrieben.

#### **Ansätze für eine strukturierte Interventionsplanung**

In diesem Kapitel wird der mit dem Cúram Service Planning-Modell verfolgte strukturierte Ansatz erläutert. Es werden die Hauptelemente beschrieben, aus denen dieses Modell besteht, und es wird erläutert, wie diese Elemente als Teil der Service Planning-Administrationskomponente entwickelt werden.

#### **Interventionsplanverwaltung**

In diesem Kapitel werden die wichtigsten Funktionen zur Verwaltung eines Interventionsplans beschrieben. Mithilfe dieser Funktionen können Sozialdienste und -behörden den Fortschritt des Interventionsplans überwachen, um sicherzustellen, dass die Aktivitäten des Interventionsplans im Rahmen der zwischen einer Agentur und ihrem Kunden erfolgten Vereinbarung durchgeführt werden.

#### **Interventionsplanposten und benutzerdefinierte Interventionsplanposten**

In diesem Kapitel werden die Konfigurationsoptionen und allgemeinen Funktionen beschrieben, die zur Unterstützung von Interventionsplanposten und benutzerdefinierten Interventionsplanposten bereitgestellt werden. Diese Planpostentypen sind nur vorhanden, wenn das Unternehmenslösungsmodul Cúram Provider Management™ implementiert ist.

# <span id="page-12-0"></span>**Kapitel 2. Übersicht zu Service Planning**

### **2.1 Einführung**

Zu den wichtigsten Prioritäten von Sozialdiensten und -behörden gehören das Wohlergehen und die Selbständigkeit ihrer Kunden. Zur Gewährleistung eines optimalen Dienstes muss eine Organisation dafür sorgen, dass ihre Kunden die richtigen Leistungen und Services für ihre jeweiligen Anforderungen erhalten.

Viele Organisationen erstellen Pläne für Einzelpersonen, in denen die Leistungen und Services detailliert aufgeführt werden, die eine Organisation erbringen kann, damit die jeweiligen Anforderungen erfüllt werden. Aufgrund der Vielzahl der durch die verschiedenen Sozialdienste und -behörden bereitgestellten Dienste unterscheiden sich die Bezeichnungen für diese Pläne erheblich in den verschiedenen Unternehmen, Staaten und Ländern, beispielsweise finden sich Bezeichnungen wie "Selbstverantwortungsplan", "Plan zur selbstständigen Lebensführung" und "Autarkieplan". Am häufigsten ist von einem Interventionsplan die Rede.

In diesem Kapitel werden die Interventionsplananforderungen von Sozialdiensten und -behörden anhand der wichtigsten Komponenten und Prozesse, die Teil dieser Anforderungen sind, beschrieben. Außerdem bietet das Kapitel eine Einführung zu Cúram Service Planning, das speziell für die Erfüllung der Interventionsplananforderungen von Sozialdiensten und -behörden konzipiert wurde.

### **2.2 Hintergrund**

Es gibt viele verschiedene Interventionsplantypen. Der von einer Organisation erstellte Interventionsplantyp hängt von der jeweiligen Zielsetzung ab, die mit diesem Plan erreicht werden soll. Zu den am häufigsten verwendeten Plantypen gehören die Pläne "Zurück am Arbeitsplatz", "Kinderschutz" und "Festanstellung". In den USA waren nach der Verabschiedung des "Personal Responsibility and Work Opportunity Reconciliation Act" (PRWOR) oder "Welfare Reform Act", dem Sozialhilfereformgesetz von 1996, alle Familien, die TANF-Leistungen erhielten (Temporary Assistance for Needy Families, vorübergehende Unterstützung für bedürftige Familien), dazu verpflichtet, an Aktivitäten zur Selbständigkeit teilzunehmen. Hauptzweck dieser Aktivitäten war die Erlangung maximaler Selbständigkeit durch ein Beschäftigungsverhältnis.

Eine gebräuchliche Methode vieler Organisationen, um sicherzustellen, dass das Ziel der Selbständigkeit einer Person erreicht wird, ist die Erstellung eines "Zurück am Arbeitsplatz"-Plans. In diesem Plan werden alle erforderlichen Aktivitäten aufgeführt, die Beteiligten dabei helfen, durch eine Beschäftigung unabhängig von staatlicher Unterstützung zu werden. In diesem Handbuch werden die Funktionen von Cúram Service Planning anhand eines "Zurück am Arbeitsplatz"-Beispielplans erläutert.

### **2.3 Interventionsplananforderungen für Sozialdienste und -behörden**

Der Hauptgrund für die Erstellung eines Interventionsplans besteht darin, einem Kunden das Erreichen eines bestimmten Ziels zu ermöglichen. In den meisten Fällen wird dieses Ziel in einzelne Schritte unterteilt, die umgesetzt werden müssen, um das Gesamtziel des Plans zu erreichen. Ein "Zurück am Arbeitsplatz"-Interventionsplan kann beispielsweise aus den folgenden Schritten zur Erreichung des entsprechenden Gesamtziels bestehen:

- v "Arbeitsplatz suchen", um das Gesamtplanziel des Erwerbs eines festen Beschäftigungsverhältnisses zu erreichen.
- v "Fahrt", um das Hindernis der Fahrtkosten beim Finden einer Beschäftigung zu überwinden
- v "Kinderbetreuung", um die Anforderungen eines Kunden bezüglich der Betreuung von Verwandten zu erfüllen

<span id="page-13-0"></span>Das separate Erstellen dieser Schritte bietet einen überschaubareren Weg, das Gesamtziel eines Interventionsplans zu erreichen. In den folgenden Abschnitten werden die zur Unterstützung der Erstellung und Verwaltung von Interventionsplänen verwendeten Prozesse beschrieben.

### **2.3.1 Bereitstellung eines strukturierten Ansatzes**

Ein Interventionsplan sollte wie alle Planungsmodelle einen strukturierten Ansatz verfolgen. Da ein Interventionsplan gemeinsam von einem Fallbearbeiter und einem Kunden entwickelt wird, kann mit einem strukturierten Ansatz gewährleistet werden, dass beide Parteien die im Plan dargelegten Rollen und Verantwortlichkeiten eindeutig identifizieren können.

### **2.3.2 Weiterentwicklung von Best Practices**

In Agenturen mit verschiedenen Interventionsplantypen, z. B. dem Interventionsplan "Zurück am Arbeitsplatz", wird oft ein Standardansatz verfolgt. So werden Best Practices weiterentwickelt, und der in der Organisation erforderliche Schulungsaufwand wird reduziert.

### **2.3.3 Interventionsplanverwaltung**

Kunden sollten an der Definition und Entwicklung ihrer Interventionspläne aktiv beteiligt sein, um sicherzustellen, dass der Kunde mit den Einzelheiten des Interventionsplans einverstanden ist. Cúram Service Planning verfolgt bei der Ausarbeitung der Details des Interventionsplans einen auf der Zusammenarbeit zwischen der Organisation und dem Beteiligten beruhenden Ansatz.

Ein Fallbearbeiter sollte die Möglichkeit haben, die gesamte Kundenbeteiligung zu überwachen und dabei im Auftrag des Kunden Fehler zu identifizieren, damit die entsprechenden Planziele erfüllt werden.

In dem Plan sollten die Personen, die für die Durchführung der Programme oder Aktivitäten des Interventionsplans verantwortlich sind, eindeutig genannt werden.

Darüber hinaus sollte der Fallbearbeiter einen Überblick über Beginn und Ende einer Aktivität im Vergleich zum voraussichtlichen Start- und Enddatum haben. Auf diese Weise kann die Organisation sowohl die Mitarbeit des Kunden als auch die Effizienz des gesamten Interventionsplans bewerten.

### **2.4 Cúram Service Planning**

Bei einem Interventionsplan handelt es sich um eine Methode, mit der Sozialdienste und -behörden auf integrierte Art und Weise die Lieferung von Diensten und Aktivitäten planen können, um einem Kunden beim Erreichen einer bestimmten Zielsetzung zu helfen.

Cúram Service Planning kann auf alle Branchensegmente innerhalb des SEM-Modells (Social Enterprise Management, Management von Sozialdiensten und -behörden) angewendet werden. Sozialdienste und -behörden, die in diesen Segmenten tätig sind, bieten ihren Kunden eine Vielzahl verschiedener Leistungen und Services, von versicherungs- bzw. beitragsbasierten Produkten bis hin zu Kindesunterhalt und medizinischer Behandlung. Um dieser Vielfalt Rechnung zu tragen, beinhaltet Cúram Service Planning ein Framework, das der Organisation die nahtlose Integration der spezifischen Anforderungen in einen Interventionsplan ermöglicht.

Cúram Service Planning stellt die Interventionspläne auf der Grundlage eines umfassenden, ergebnisbasierten Modells bereit.

Dieser Ansatz, der die zur Erstellung des Plans und anschließenden Nachverfolgung und Überwachung des Fortschritts erforderlichen Tools beinhaltet, hilft Agenturen, sich auf das Erreichen eines angestrebten Ergebnisses für einen Kunden zu konzentrieren. Fallbearbeiter können die mit den bereitgestellten Tools ermittelten qualitativen und quantitativen Daten zur Entscheidungsfindung nutzen.

<span id="page-14-0"></span>Die Kernelemente eines Interventionsplans umfassen ein Ziel für den gesamten Interventionsplan, ein oder mehrere Unterziele sowie einen oder mehrere Planposten für jedes Unterziel. Es können auch Meilensteine für Interventionspläne festgelegt werden, um wichtige Ereignisse zu verfolgen, die im Lebenszyklus des Interventionsplans abgeschlossen werden sollen. Im folgenden Unterabschnitt wird jedes dieser Elemente detailliert beschrieben.

### **2.4.1 Goal**

Das Planziel ist das primäre Ziel bzw. das angestrebte Ergebnis des Interventionsplans. Es ist das vom Interventionsplankunden angestrebte Planziel, von der Organisation unabhängig zu werden. Jeder Interventionsplan muss ein Gesamtziel haben.

### **2.4.2 Unterziel**

Ein Interventionsplanziel kann in überschaubarere Komponenten, die so genannten Unterziele, aufgeteilt werden.

Um der Variationsbreite von Interventionsplänen in Organisationen Rechnung zu tragen, ist es möglich, die Unterziele von Interventionsplänen darüber hinaus auch noch zu Plangruppen zusammenzufassen. Mithilfe von Plangruppen können verknüpfte Unterziele gebündelt werden.

### **2.4.3 Plangruppen**

Plangruppen können vom Benutzer erstellt werden, um zugehörige Planposten und vorhandene Plangruppen im Interventionsplan logisch zu gruppieren. Sie können angezeigt werden, indem in der Interventionsplanstruktur die relevante Plangruppe ausgewählt wird. Plangruppen können vorhandenen Plangruppen hinzugefügt werden.

### **2.4.4 Planposten**

Planposten sind die fundamentalen Bausteine für einen Interventionsplan. Sie umfassen die Leistungen, Dienste und Aktivitäten, die einem Plan hinzugefügt werden, um das Planziel zu erreichen.

Planposten stellen die Grundlage erfolgreicher Interventionspläne dar. Für jeden Planposten ist ein angestrebtes Ergebnis festgelegt, wie z. B. der Erwerb einer Vollzeitbeschäftigung oder der Abschluss einer Schulung. Die Realisierung dieser angestrebten Ergebnisse ist ausschlaggebend für die Verwirklichung des Interventionsplanziels.

Mithilfe von Maßeinheiten für Dienste wird ein Planposten in überschaubarere Aufgaben aufgeteilt. Jede Maßeinheit stellt eine Anforderung dar, die der Kunde zur Vollendung des jeweiligen Planpostens, der auf einer empfohlenen Anzahl von Einheiten basiert, erfüllen muss.

Sozialdienste und -behörden können sich im Hinblick auf ihre Anforderungen deutlich unterscheiden. Mit Cúram Service Planning können Planposten individuell angepasst und auf einfache Weise in das Interventionsplanmodell integriert werden.

### **2.4.5 Meilensteine**

In Cúram Service Planning wird mit Meilensteinen die Vollendung wichtiger Ereignisse oder Aufgaben im Lebenszyklus eines Falls verfolgt. Zum Beispiel kann ein Meilenstein erstellt werden, um die Fortschritte eines Planpostens zu verfolgen. Jeder Meilenstein verfügt über ein voraussichtliches Start- und Enddatum für die Planung des wichtigen Ereignisses sowie über das tatsächliche Start- und Enddatum der Planung. Das Eigentum an einem Meilenstein kann auch einem anderer Benutzer als dem Interventionsplaneigentümer zugewiesen werden.

Es kann außerdem eine benutzerdefinierte Funktion hinzugefügt werden, mit der verfolgt wird, ob Meilensteine im geplanten Zeitrahmen liegen. Wenn beispielsweise das tatsächliche Startdatum des Meilensteins nach dem voraussichtlichen Startdatum eintritt, kann ein Workflow umgesetzt werden, um die be<span id="page-15-0"></span>treffenden Benutzer anzuweisen, den Fortschritt des Meilensteins zu prüfen. Wenn das voraussichtliche Enddatum für einen Meilenstein überschritten wurde, kann ebenfalls durch die Umsetzung eines Workflows die verzögerte Vollendung des Meilensteins überprüft werden.

Cúram Service Planning unterstützt das manuelle Erstellen von Meilensteinen. Außerdem wird die automatische Erstellung von Meilensteinen in Bezug auf Ereignisse unterstützt, die innerhalb eines Interventionsplans auftreten. Zum Beispiel können Meilensteine automatisch vom System an einem Datum erstellt werden, an dem ein Posten beginnt, um die Fortschritte dieses Planpostens zu verfolgen. Sowohl manuell als auch automatisch erstellte Meilensteine basieren auf Meilensteinkonfigurationen, die als Teil der Service Planning-Administration eingerichtet werden (siehe [3.2.6, "Meilensteinkonfigurationen", auf Seite](#page-21-0) [12\)](#page-21-0).

**Wichtig:** OOTB Cúram Service Planning ermöglicht die automatische Erstellung von Meilensteinen. Beachten Sie jedoch, dass zum Umsetzen der automatischen Erstellung von Meilensteinen etwas Entwicklungsaufwand erforderlich ist. Weitere Informationen enthält das Entwicklerhandbuch für Cúram-Meilensteine.

### **2.4.6 Integrierte Interventionspläne**

Für eine Behörde kann es nützlich sein, Interventionspläne nicht nur in einem Fall erstellen zu können, sondern auch die Möglichkeit zu haben, die an ihre Kunden ergehenden Dienste integriert im gesamten Fall anzuzeigen und zu verwalten. Zu diesem Zweck gibt es die Ansicht zu integrierten Interventionsplänen.

Ein integrierter Interventionsplan ist eine zusammenfassende Ansicht aller Interventionsplangruppen und Interventionspläne, die in einem Fall erstellt wurden. Er enthält eine Übersicht der Meilensteine, Kosten, Ziele und Fortschritte aller Interventionsplangruppen und Interventionspläne.

### **2.4.7 Interventionsplaneigentum**

Es wird eine Beispielstrategie für das Interventionsplaneigentum bereitgestellt, die von den Behörden ggf. überschrieben werden kann. Bei der Erstellung eines Interventionsplans legt das System automatisch den Falleigentümer des Falls, in dem der Interventionsplan erstellt wurde, als ersten Eigentümer fest. Das Interventionsplaneigentum ist übertragbar. Beim Eigentümer eines Interventionsplans kann es sich um einen Benutzer oder eine Organisationsgruppe handeln, z. B. eine Organisationseinheit, eine Position oder ein Gruppenpostfach. Wenn eine Organisationseinheit, ein Gruppenpostfach oder eine Position als Interventionsplaneigentümer festgelegt wurde, kann jeder Benutzer, der Mitglied dieser Organisationsgruppe ist, an dem Interventionsplan arbeiten. Abhängig von den Anforderungen kann jedoch auch eine eigene Eigentumsstrategie für Interventionspläne von der Behörde konfiguriert werden. Weitere Informationen zum Konfigurieren des Interventionsplaneigentums enthält [3.2.10, "Konfigurieren des](#page-25-0) [Interventionsplaneigentums", auf Seite 16.](#page-25-0)

### **2.4.8 Zusätzliche Funktionen**

Cúram Service Planning bietet eine Reihe wichtiger Funktionen, mit denen Best Practices weiterentwickelt werden können und die Verwaltung des Interventionsplans verbessert wird.

#### **2.4.8.1 Interventionsplanvorlage**

Interventionsplanvorlagen sind vordefinierte Interventionspläne. Sie enthalten ein Ziel, Unterziele, Planposten und Meilensteine, die zur Maximierung der Effektivität des Interventionsplanziels dienen. Zur Bereitstellung eines Interventionsplans für einen Kunden kann der Fallbearbeiter entweder einen neuen Interventionsplan definieren oder einen Interventionsplan anhand einer vordefinierten Vorlage erstellen. Durch die Verwendung einer Vorlage werden Best Practices weiterentwickelt, und der für neue Fallbearbeiter erforderliche Schulungsaufwand wird reduziert. Organisationen können ihre eigenen Interventionsplanvorlagen entwickeln, um die Kontinuität der Dienstleistung sicherzustellen. Ein anhand einer Vorlage erstellter Interventionsplan kann zudem weiter angepasst werden, um die individuellen Anforderungen eines Kunden zu erfüllen und damit eine größere Flexibilität zu gewährleisten.

#### **2.4.8.2 Interventionsplanvertrag**

Der Interventionsplanvertrag ist die formelle Grundlage für die Verpflichtung der Organisation und des Kunden, die im Interventionsplan dargelegten Aktivitäten durchzuführen. Wenn die Agentur und der Interventionsplanbeteiligte sich darüber einig sind, dass die Struktur des Interventionsplans den Anforderungen und Planzielen des Kunden gerecht wird, wird ein Vertrag für den Interventionsplan ausgestellt. Ein Vertrag kann angezeigt und gedruckt werden, und er enthält Informationen zu den einzelnen Elementen des Interventionsplans. Beachten Sie, dass Meilensteine in einem gedruckten Vertrag nicht angezeigt werden.

#### **2.4.8.3 Gantt-Diagramm des Interventionsplans**

Das Gantt-Überwachungsdiagramm liefert Fallbearbeitern auf einer einzigen Seite eine vollständige Übersicht über die Interventionsplanposten. Die einzelnen Elemente des Interventionsplans (Ziel, Unterziele, Plangruppen, Planposten und Meilensteine) werden in einer erweiterbaren Struktur angezeigt.

#### **2.4.8.4 Interventionsplansicherheit**

Cúram Service Planning umfasst eine Sicherheitskomponente, durch die ein Interventionsplan vor unbefugtem Benutzerzugriff geschützt wird. Der Benutzerzugriff auf ein oder mehrere Elemente eines Interventionsplans kann eingeschränkt werden. Außerdem kann der Benutzerzugriff auf Interventionspläne zum Zweck der Verwaltung einzelner Elemente, zur Genehmigung des Gesamtplans oder einzelner Planposten oder zur Vervielfältigung des Interventionsplans eingeschränkt werden.

Nachfolgend werden die Sicherheitsstufen erläutert, denen Interventionspläne unterliegen:

- v Die Funktionssicherheit bestimmt den Benutzerzugriff auf alle Serverfunktionen, die über die Clientanwendung aufgerufen werden können. Auf Interventionsplanebene bestimmt die Funktionssicherheit die Möglichkeiten der Benutzer, bestimmte Vorgänge auszuführen (z. B. Genehmigen, Erstellen und Vervielfältigen des Interventionsplans, Genehmigen von Planposten und Anzeigen des Interventionsplans). Wenn ein Benutzer versucht, eine Funktion der Anwendung auszuführen, überprüft das System seine Sicherheitsrolle für die entsprechende Funktionskennung. Die Feldsicherheit bestimmt den Benutzerzugriff auf Informationen in bestimmten Feldern. Beispielsweise kann es erforderlich sein, die Anzeige der tatsächlich für Planposten aufgewendeten Kosten vor dem allgemeinen Benutzerzugriff zu schützen.
- v Mit der standortbasierten Sicherheit erhält ein Benutzer anhand seines Standorts die Berechtigung, auf Interventionsplan- und Kundeninformationen zuzugreifen. Ein Benutzer kann nur auf die Interventionspläne an seinem Standort bzw. an den diesem Standort untergeordneten Standorten zugreifen, wenn der Benutzerstandort und der Standort des Hauptbeteiligten miteinander übereinstimmen. Generell gibt es vier Sicherheitsoptionen, die für eine Organisation festgelegt werden können: "Ein", "Aus", "Eingeschränkte Ansicht" und "Schreibgeschützt". Wenn "Aus" festgelegt wurde, können Benutzer unabhängig von ihrem Standort in der Organisation alle Interventionspläne und Kundendetails anzeigen und verwalten. Wenn "Ein" festgelegt wurde, können Benutzer alle Interventionspläne und Kunden am eigenen Standort und den zugehörigen untergeordneten Standorten anzeigen und verwalten. Sie können keine Interventionspläne oder Kunden von anderen Standorten anzeigen und verwalten. Wenn "Eingeschränkte Ansicht" festgelegt wurde, können Benutzer alle Interventionspläne und Kunden am eigenen Standort und den zugehörigen untergeordneten Standorten anzeigen und verwalten. Außerdem können sie die Interventionspläne und Kunden an anderen Standorten sehen, jedoch nicht auf Details dieser Interventionspläne oder Kunden zugreifen. Wenn "Schreibgeschützt" festgelegt ist, können Benutzer Interventionspläne und Kundeninformationen an ihrem jeweiligen Standort anzeigen und verwalten und Interventionspläne und Kunden an allen anderen Standorten anzeigen. Ausnahmen zu diesen vier Szenarien sind möglich, wenn weiteren Standorten die entsprechenden Lese- und Verwaltungsrechte zugewiesen werden. Weitere Informationen zu standortbasierter Sicherheit enthält das Cúram-Handbuch zur Standortadministration.
- Mit Vertraulichkeitsstufen wird bestimmt, ob Benutzer auf einzelne Planelemente zugreifen können. Vertraulichkeitsstufen können Verträgen, Planbeteiligten, Unterzielen und Planposten zugewiesen werden. Wenn ein Benutzer daraufhin ein Planelement anzeigen möchte, wird die Vertraulichkeitsstufe des Benutzers mit der Vertraulichkeitsstufe des Planelements abgeglichen, um die Zugriffsberechtigung zu prüfen.

v Notizen wird eine Vertraulichkeitsstufe zugewiesen, die zur Folge hat, dass nur Benutzer mit derselben oder einer höheren Vertraulichkeitsstufe auf die Notizen zugreifen können.

**Wichtig:** Der Sicherheitszugriff eines Benutzers wird als Teil der Sicherheitsadministration eingerichtet. Dies wird ausführlich im Cúram-Handbuch zur Organisationsadministration behandelt.

#### **2.4.8.5 Planbeteiligte**

Ein Planbeteiligter ist ein Beteiligter, der eine Rolle in einem Interventionsplan spielt. Zu den Typen von Planbeteiligten zählen der primäre Planbeteiligte, der Planbeteiligte, nominierter Repräsentant und Kommunikationspartner. In der Liste mit Planbeteiligten werden Informationen zu Beteiligten angezeigt, darunter Name des Beteiligten, Typ des Planbeteiligten, Startdatum, Enddatum und Status.

Der primäre Planbeteiligte für einen Interventionsplan wird während der Erstellung eines Interventionsplans erstellt. Dazu wird ein Beteiligter aus einer Liste mit Fallmitgliedern aus dem übergeordneten Fall ausgewählt. Ein Fallbearbeiter kann außerdem weitere Planbeteiligte hinzufügen oder bei Bedarf jederzeit einen vorhandenen Planbeteiligten entfernen (mit Ausnahme des primären Planbeteiligten). Wird ein Planbeteiligter vom Fallbearbeiter entfernt, wird er nicht mehr in der Liste mit Planbeteiligten angezeigt, daher sind Startdatum und Status für diesen Typ des Planbeteiligten nicht relevant.

Wenn ein Fallbearbeiter einen nominierten Repräsentanten und einen Kommunikationspartner für einen Interventionsplan erstellt, werden diese der Liste mit Planbeteiligten hinzugefügt. Ein Fallbearbeiter kann für einen nominierten Repräsentanten ein Enddatum angeben oder diesen löschen. In diesem Fall wird die Änderung von Enddatum und Status in der Liste mit Planbeteiligten angezeigt. Es ist nicht möglich, für Kommunikationspartner ein Enddatum anzugeben bzw. sie zu löschen, daher sind diese Informationen für diesen Typ des Planbeteiligten nicht relevant.

### <span id="page-18-0"></span>**Kapitel 3. Ansätze für eine strukturierte Interventionsplanung**

### **3.1 Einführung**

Es wird eine strukturierte Plattform für die Erstellung eines Interventionsplans zur Verfügung gestellt, die Organisationen die einfache Integration vieler Programme ermöglicht. Cúram Service Planning besteht aus zwei Komponenten, die einer Organisation umfassende Unterstützung für die Entwicklung und Verwaltung effektiver Interventionspläne zur Verfügung zu stellen: die Service Planning-Administrationskomponente und die Service Planning-Anwendung.

In diesem Kapitel wird die Vorgehensweise zur Konfiguration von Interventionsplänen mit der Service Planning-Administrationskomponente beschrieben. Außerdem enthält das Kapitel eine Übersicht darüber, wie diese Pläne für einen Kunden bereitgestellt werden.

### **3.2 Verwalten von Interventionsplänen**

Mit der Cúram Service Planning-Administrationskomponente können Administratoren oder andere autorisierte Benutzer verschiedene Typen von Interventionsplänen und die damit verknüpften Elemente konfigurieren: Ziele, Unterziele, Planposten, Meilensteine und erwartete Ergebnisse. Außerdem können zusätzliche Funktionen, z. B. ein guter Grund oder Vertragstext, in der Service Planning-

Administrationskomponente gepflegt werden. Darüber hinaus ermöglicht die Administrationskomponente einer Organisation das Erstellen von Interventionsplanvorlagen.

#### **3.2.1 Interventionsplantyp**

Der erste Schritt einer Organisation bei der Erstellung eines Interventionsplans besteht darin, die gewünschten Interventionsplantypen wie "Zurück am Arbeitsplatz" oder "Kinderfürsorge" zu definieren.

Durch das Erstellen mehrerer Interventionsplantypen kann eine Organisation unternehmensweit zwischen unterschiedlichen Programmen differenzieren. Die folgenden Informationen können für jeden Interventionsplantyp definiert werden:

#### **Genehmigungsprüfungen der Interventionspläne**

Genehmigungsprüfungen können für jeden Interventionsplantyp eingerichtet werden. Dadurch wird die Zuverlässigkeit des Genehmigungsprozesses für Interventionspläne weiter verbessert.

#### **Einzelne oder mehrere Verträge**

Mit der Administrationskomponente können Sie entweder einen einzelnen oder mehrere Verträge für jeden Interventionsplantyp erstellen. Ein "Zurück am Arbeitsplatz"-Interventionsplan ermöglicht es beispielsweise, mehrere Verträge für einen einzelnen Interventionsplan auszugeben, während für einen "Kinderfürsorge"-Interventionsplan in der Regel nur ein einziger Vertrag erstellt werden kann.

#### **Links für integrierte Fälle**

Um sicherzustellen, dass bei der Erbringung von Leistungen für einen Kunden nur geeignete Interventionspläne zur Verfügung stehen, kann der Administrator einen Link zwischen einem Interventionsplantyp und dem entsprechenden Typ eines integrierten Falls einrichten.

#### **Meilensteine**

Für jeden Interventionsplan können Meilensteine definiert werden, um sicherzustellen, dass das Ziel des Interventionsplans Schritt für Schritt erreicht wird. Nur Meilensteine, die in der Administration definiert wurden, können einem Interventionsplan zur Weiterentwicklung von Best Practices hinzugefügt werden.

### <span id="page-19-0"></span>**3.2.2 Goal**

Ein Interventionsplan wird erstellt, um den Kunden beim Erreichen eines Ziels zu unterstützen. Nehmen wir als Beispiel einen "Zurück am Arbeitsplatz"-Interventionsplan, dessen Ziel z. B. das Finden eines festen Beschäftigungsverhältnisses sein kann. Das Ziel ist das von einem Kunden angestrebte primäre Planziel, von der Organisation unabhängig zu werden. Der Administrator kann ein oder mehrere Ziele mit einem Interventionsplantyp verknüpfen und so dafür sorgen, dass diese Ziele ausgewählt werden können, wenn ein Interventionsplan für einen Kunden erstellt wird.

### **3.2.3 Unterziel**

Ein Ziel kann in mehrere überschaubare Schritte unterteilt werden. Ziel dieser Schritte ist es, den Kunden beim Erreichen des Gesamtziels zu unterstützen. Diese Schritte werden als Unterziele bezeichnet. Der Administrator kann ein oder mehrere Unterziele mit einem Interventionsplanziel verknüpfen. Unterziele werden nach ihrem Typ unterschieden.

Mit dem Ziel "Festes Beschäftigungsverhältnis" können Unterziele wie "Fahrt", "Kinderbetreuung" und "Arbeitsplatz suchen " verknüpft sein. Nachdem diese Unterziele mit dem Ziel verknüpft wurden, kann ein Fallbearbeiter sie beim Erstellen eines "Zurück am Arbeitsplatz"-Interventionsplans für einen Kunden auswählen, dessen Ziel das Finden eines festen Beschäftigungsverhältnisses ist.

### **3.2.4 Vertragstext für Ziel und Unterziel**

Mit der Verwaltungskomponente erhält eine Organisation die Möglichkeit, einen Vertragstext für das Ziel des Interventionsplans und jedes einzelne Unterziel einzugeben. Beim Erstellen des Interventionsplanvertrags werden der Vertragstext für das Ziel und alle Unterziele in der bevorzugten Sprache des Beteiligten oder des nominierten Repräsentanten angezeigt.

### **3.2.5 Planposten**

Ein Unterziel besteht in der Regel aus einer oder mehreren geplanten Aktivitäten oder Planposten. Die erfolgreiche Vollendung einiger oder aller Planposten ist die Voraussetzung für das Erreichen eines Unterziels.

Ein Administrator kann mit jedem Unterziel einen oder mehrere Planposten verknüpfen. Jeder dieser Planposten ist dann für einen Fallbearbeiter verfügbar, wenn ein Interventionsplan erstellt wird, der dieses Unterziel enthält.

Wie bereits erläutert, sind Organisationen mit Cúram Service Planning in der Lage, durch das Definieren eigener Planposten unterschiedliche Planpostenanforderungen zu erfüllen. Neben dem Anpassen von Planposten können die folgenden Informationen für die einzelnen Planposten konfiguriert werden: der betroffene Beteiligte, der zuständige Beteiligte oder Benutzer, die Planpostenkosten, die Optionen für die Planpostengenehmigung, das voraussichtliche Ergebnis des Planpostens, Informationen dazu, ob der Name des Planpostens nach dem Hinzufügen des Planpostens zu einem Interventionsplan geändert werden kann, sowie gute Gründe für die Nichterzielung des voraussichtlichen Ergebnisses. Für einzelne Planposten sind auch Anhänge möglich.

Wenn ein Fallbearbeiter einen benutzerdefinierten Basisplanposten einem Unterziel hinzufügt, kann er den Planpostennamen auch ändern. Dadurch kann der Fallbearbeiter leichter erkennen, was die Funktion des jeweiligen Planpostens ist.

#### **3.2.5.1 Betroffener Beteiligter**

Der betroffene Beteiligte ist der Beteiligte, für den der Planposten eine Anforderung erfüllt. Fallbearbeiter können aus der Liste der Planbeteiligten einen betroffenen Beteiligten auswählen. Ein betroffener Beteiligter muss einem Planposten hinzugefügt werden, damit der Planposten gespeichert werden kann. Ein betroffener Beteiligter muss einem Planposten hinzugefügt werden, damit der Planposten genehmigt werden kann.

#### **3.2.5.2 Verantwortlicher Beteiligter**

Der verantwortliche Beteiligte ist der Beteiligte oder Benutzer, der dafür sorgt, dass der Planposten erfolgreich vollendet wird. Ein Fallbearbeiter kann die Zuständigkeit für die einzelnen Planposten des Interventionsplans zuweisen. Die Verantwortung für die Durchführung eines Planpostens wird ebenfalls vom Fallbearbeiter festgelegt, wenn der Planposten erstellt wird.

#### **3.2.5.3 Unterschiedliche Planpostenanforderungen**

Mit der Cúram Service Planning-Administrationskomponente können Organisationen zwischen verschiedenen Typen von Planposten unterscheiden. Ein Planposten kann von der Organisation in ein Anwendungsobjekt, wie z. B. ein Produktbereitstellungsfall, integriert werden. Das Cúram Service Planning-Framework ermöglicht Organisationen zudem, eigene Seiten für die Besonderheiten ihrer einzelnen Planposten zu entwerfen. Wenn ein Fallbearbeiter einen Planposten für einen Kunden bereitstellt, werden die mit diesem Planpostentyp verknüpften anzeigbaren Seiten als Mechanismus für die Bereitstellung dieses Planpostens für den Kunden verwendet. Das Handbuch Anpassen von Planposten enthält weitere Informationen zum Definieren von Planposten für die spezifischen Anforderungen einer Organisation.

#### **3.2.5.4 Dienstleistungseinheiten**

Dienstleistungseinheiten eines Planpostens sind messbare Elemente der Planpostenerfüllung für einen Kunden, z. B. Krankengymnastikbesuche oder Computerschulungskurse. Mit jedem Planposten ist ein Dienstleistungseinheitentyp verknüpft, mit dem festgelegt werden kann, ob ein Planposten auf einer bestimmten Anzahl von Einheiten oder auf der Dauer des Plans basiert. Ein autorisierter Benutzer erfasst die empfohlene Anzahl der Einheiten, die für den Planposten definiert werden können. Diese Einheiten können entsprechend der festgelegten maximalen Anzahl von Einheiten geändert werden, wenn der Dienst oder die Aktivität für den Kunden bereitgestellt wird. Beispiel: Ein Fallbearbeiter erstellt einen "Zurück am Arbeitsplatz"-Interventionsplan auf Basis einer vordefinierten "Zurück am Arbeitsplatz"-Vorlage für den Beteiligten Peter Schmidt. Im Rahmen seines "Zurück am Arbeitsplatz"-Programms muss Peter Schmidt an sechs Computerschulungskursen teilnehmen. Im Verlauf des Programms teilt der Kursleiter mit, dass Peter Schmidt an zwei weiteren Schulungen teilnehmen sollte. Ein Supervisor ändert die Anzahl der autorisierten Schulungseinheiten von sechs in acht, um die Teilnahme an zwei weiteren Schulungskursen zu ermöglichen.

#### **3.2.5.5 Kosten für Planposten**

Es können voraussichtliche und tatsächliche Kosten für einen Planposten verwaltet werden. Die voraussichtlichen Kosten sind die Kosten, die eine Organisation voraussichtlich für die Lieferung eines mit einem bestimmten Typ von Interventionsplanposten verknüpften Dienst bezahlt. Bei den tatsächlichen Kosten eines Planpostens handelt es sich um den Betrag, der von der Organisation zur Erfüllung des mit dem Planposten verknüpften Diensts gezahlt wurde.

#### **3.2.5.6 Genehmigung von Planposten**

Mit der Cúram Service Planning-Administrationskomponente können Organisationen Genehmigungsoptionen für einen Planposten konfigurieren. Dazu gehören Informationen dazu, ob ein geplanter Posten genehmigt werden muss und welche Genehmigungskriterien ggf. für einen Planposten erfüllt werden müssen.

Es können vorab Kriterien erstellt und mit einem Planposten verknüpft werden, um die Ereignisse zu definieren, die vor der Genehmigung des geplanten Postens abgeschlossen sein müssen. Außerdem können nachträgliche Kriterien erstellt und mit einem Planposten verknüpft werden, um die Ereignisse zu definieren, die nach der Genehmigung des geplanten Ereignisses stattfinden. Für einen Planposten können mehrere Genehmigungskriterien definiert werden. Über Prioritäten wird angegeben, in welcher Reihenfolge die Kriterien erfüllt werden müssen. Wenn eine Priorität angegeben wird, die bereits vorhanden ist, wird die Priorität der Datensätze mit Genehmigungskriterien automatisch angepasst, sofern sie eine höhere oder die gleichen Priorität aufweisen.

Für jedes Genehmigungskriterium muss ein Workflowprozess zur Definition der Geschäftsprozesse angegeben werden. Beispielsweise kann es erforderlich sein, zu prüfen, ob die Kosten aller aktuell abgeschlossenen Planposten eines bestimmten Typs einen bestimmten Betrag nicht überschritten haben, bevor der

<span id="page-21-0"></span>Planposten genehmigt werden kann. Die Behörde kann eigene Workflowprozesse definieren, um spezifische Verarbeitungsanforderungen in dieser Behörde zu erfüllen.

Das Genehmigungsverfahren für Interventionspläne wird an späterer Stelle ausführlich erläutert.

#### **3.2.5.7 Aufgabenkonfiguration für Planposten**

Mit der Cúram Service Planning-Administrationskomponente können Organisationen außerdem die Aufgaben konfigurieren, die mit einem Planposten verknüpft werden können. Bei der Konfiguration einer Aufgabe können Name, Betreff und Priorität der Aufgabe definiert werden. In der Konfiguration kann festgelegt werden, ob die Aufgabe für den Eigentümer des geplanten Postens reserviert werden soll. Es kann jedoch auch ein Zuteilungsziel angegeben werden, z. B. ein bestimmter Benutzer oder eine Organisationseinheit. An dieser Stelle können auch die Maßnahmen konfiguriert werden, die im Rahmen der Aufgabenbearbeitung zu ergreifen sind.

#### **3.2.5.8 Erwartetes Ergebnis**

Ein erwartetes Ergebnis ist das gewünschte Resultat einer Planpostenaktivität. Das erwartete Ergebnis der Suche nach einem Vollzeitarbeitsplatz kann beispielsweise der Erwerb einer Vollzeitbeschäftigung sein. Im Rahmen des ergebnisbasierten Ansatzes von Cúram Service Planning muss mindestens ein erwartetes Ergebnis für jeden Planposten konfiguriert werden.

#### **3.2.5.9 Guter Grund**

Ein guter Grund ist eine überzeugende Begründung dafür, warum ein Planbeteiligter das erwartete Ergebnis eines Planpostens nicht erreicht hat, z. B. "Bescheinigte Krankheit". Dies kann im Zusammenhang mit der Anwendung von Sanktionen wichtig sein, wenn ein Planposten nicht zufriedenstellend vollendet wurde.

Beachten Sie, dass ein guter Grund für die Planpostenkonfiguration nicht zwingend erforderlich ist.

#### **3.2.5.10 Anhänge**

Fallbearbeiter können Anhänge für einen Planposten pflegen. Weitere Informationen zu Anhängen enthält das Cúram-Handbuch zur Verwaltung integrierter Fälle.

#### **3.2.5.11 Orientierungs-URL**

Über eine Orientierungs-URL können ggf. benötigte Zusatzinformationen zu einem Planposten aufgerufen werden. Orientierungs-URLs werden in der Cúram Service Planning-Administrationskomponente konfiguriert, indem die Webadresse einer Orientierungs-URL für einen Planposten angegeben wird.

#### **3.2.6 Meilensteinkonfigurationen**

Alle Interventionsplanmeilensteine basieren auf der Konfiguration eines verknüpften Meilensteins. In der folgenden Tabelle werden die möglichen Einstellungen für Meilensteinkonfigurationen beschrieben (optional und obligatorisch):

*Tabelle 1. Meilensteinkonfigurationseinstellungen*.

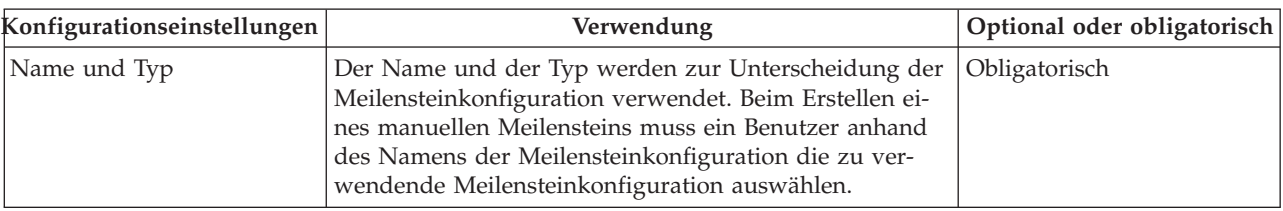

In dieser Tabelle wird die Verwendung der Einstellungen für Meilensteinkonfigurationen beschrieben.

#### *Tabelle 1. Meilensteinkonfigurationseinstellungen (Forts.)*.

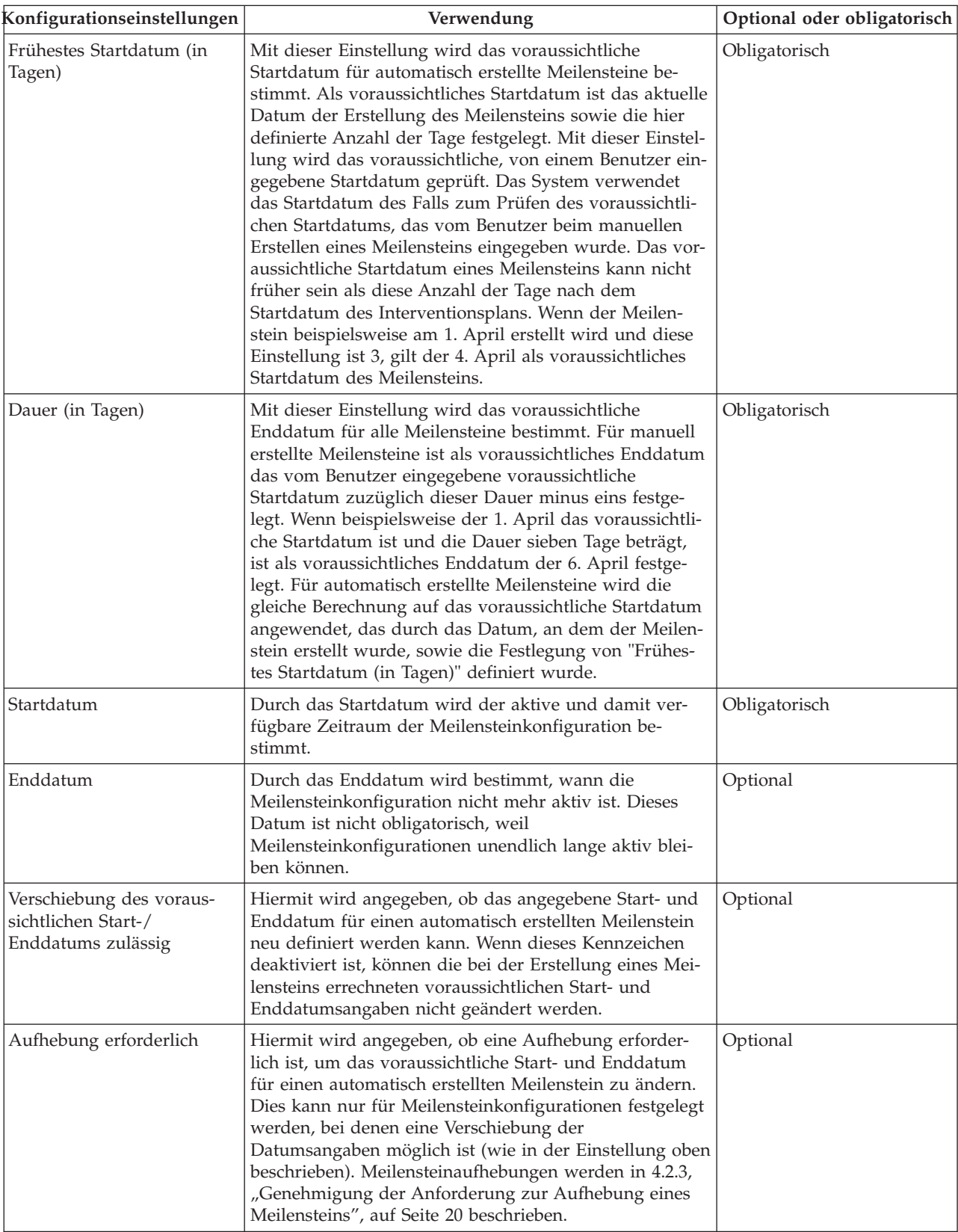

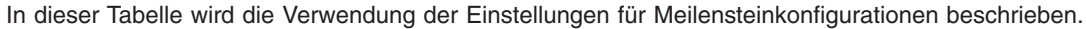

#### <span id="page-23-0"></span>*Tabelle 1. Meilensteinkonfigurationseinstellungen (Forts.)*.

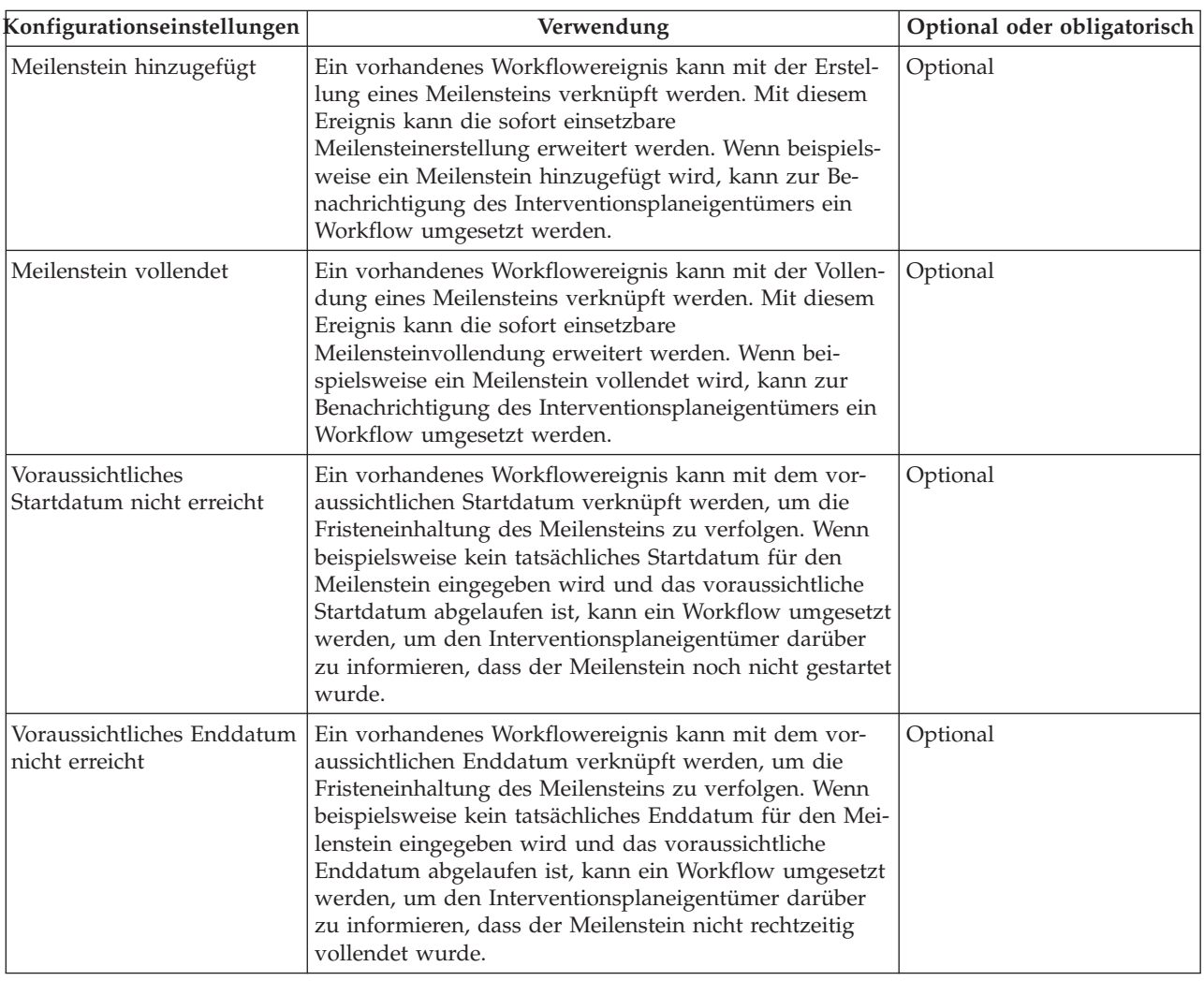

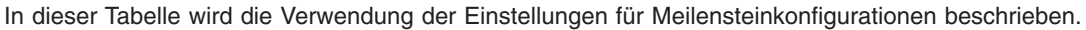

### **3.2.7 Verknüpfen von Meilensteinen mit Interventionsplänen**

Um die manuelle und automatische Erstellung von Meilensteinen in einem Interventionsplan zu ermöglichen, muss eine Verknüpfung zwischen einer Meilensteinkonfiguration und dem Interventionsplantyp hergestellt werden. Es gibt zwei Möglichkeiten zur Einrichtung dieser Verknüpfungen. Eine neue Meilensteinkonfiguration kann zu dem Zeitpunkt erfasst werden, an dem sie mit dem Interventionsplantyp verknüpft wird, oder es kann eine vorhandene Meilensteinkonfiguration ausgewählt werden.

Beim Erfassen einer neuen Meilensteinkonfiguration als Teil des Verknüpfungsprozesses müssen die Mei-lensteinkonfigurationsdaten wie in [3.2.6, "Meilensteinkonfigurationen", auf Seite 12](#page-21-0) beschrieben definiert werden. Es können auch weitere Verknüpfungsdaten definiert werden, wenn der Meilenstein automatisch erstellt werden soll. Die beiden wichtigsten Konfigurationseinstellungen für automatisch erstellte Meilensteine sind das Erstellungsereignis und das Abschlussereignis. Mit diesen Ereignissen wird eine Instanz des Meilensteins von der Anwendung automatisch erstellt und vollendet.

Beispielsweise kann ein Meilenstein eingerichtet werden, um den Lebenszyklus eines Interventionsplans von der Genehmigung bis zum Abschluss zu verfolgen. Zum Festlegen der automatischen Erstellung dieses Meilensteins kann das Ereignis "Plan genehmigen" als Erstellungsereignis ausgewählt werden, und das Ereignis "Plan schließen" kann als Abschlussereignis festgelegt werden. Wenn ein Interventionsplan in <span id="page-24-0"></span>der Anwendung genehmigt ist, wird vom Ereignis "Plan genehmigen" eine Instanz des Meilensteins ausgelöst. Wenn später der Interventionsplan geschlossen wird, wird die Meilensteininstanz durch das Ereignis "Plan schließen" geschlossen.

Der Abstimmungsprozess für die Erstellung von Meilensteinen in einem Interventionsplan kann mit den Einstellungen des Komponententyps und der Komponentenkategorie genauer festgelegt werden. Es kann klar zwischen Erstellungs- und Abschlussereignissen auf Interventionsplanebene und Interventionsplankomponentenebene unterschieden werden. Zum Beispiel kann die Interventionsplankomponente "Planposten" mit einem Erstellungsereignis von "Planposten genehmigen" und einem Abschlussereignis von "Planposten schließen" festgelegt werden.

Wenn ein Planposten in einem Interventionsplan genehmigt wurde, wird durch das Ereignis "Planposten genehmigen" eine Instanz des Meilensteins ausgelöst, und durch die Anwendung werden die Planposten-ID und die Interventionsplan-ID damit verknüpft. Wenn später der Planposten geschlossen wird, verwendet das Ereignis "Planposten schließen" diese beiden IDs, um die korrekte Meilensteininstanz zu finden und zu schließen.

#### **3.2.8 Interventionsplanvorlage**

Eine Vorlage ist ein vordefinierter Satz von Unterzielen, Planposten und Meilensteinen, mit deren Hilfe ein bestimmtes Ziel erreicht werden soll.

Interventionsplanvorlagen gewähren dem Fallbearbeiter direkten Zugriff auf Best Practices für einen bestimmten Plantyp. Sie ermöglichen einen angemessenen, konsistenten Ansatz für die Dienstbereitstellung.

Die Interventionsplanvorlage bietet eine flexible Plattform, um auf gesetzliche Änderungen reagieren zu können, die zu einer Modifikation der Interventionspläne einer Behörde führen können. Einer Vorlage können neue Planelemente hinzugefügt werden. Außerdem können Änderungen an vorhandenen Planelementen vorgenommen werden. Zur Erstellung der Vorlage steht eine Struktur zur Verfügung, mit der der Administrator die Interventionsplanvorlage erweitern oder reduzieren kann, um höhere oder niedrigere Ebenen der Vorlagenhierarchie anzuzeigen.

Zusätzliche Flexibilität bieten Interventionsplanvorlagen für Planposten. Es kann festgelegt werden, dass die in einer Vorlage enthaltenen Planposten obligatorisch sind; in diesem Fall können Sie nicht aus einem Interventionsplan entfernt werden. Die Einstellung, ob eine Genehmigung für einen Planposten erforderlich ist, kann in einer Vorlage außer Kraft gesetzt werden. Für einen Planposten in einer Vorlage definierte Genehmigungskriterien können zur Verwendung in der Vorlage ausgewählt und ggf. angepasst werden. Beispielsweise kann ein in einer Vorlage verwendetes Genehmigungskriterium eine niedrigere Priorität aufweisen als in einer anderen Vorlage.

Damit eine Vorlage bei der Erstellung eines Interventionsplans von einem Fallbearbeiter verwendet werden kann, muss die Organisation entsprechende Interventionsplanvorlagen mit den zugehörigen Interventionsplantypen verknüpfen. Dadurch wird sichergestellt, dass nur geeignete Vorlagen verfügbar sind, wenn ein Interventionsplan erstellt wird.

### **3.2.9 Interventionsplangruppe**

Die Interventionsplangruppen, die in einem integrierten Interventionsplan in einem Fall erstellt werden können, werden in der Cúram Service Planning-Administrationskomponente konfiguriert. An dieser Stelle können die für die Organisation definierten Interventionsplantypen einer Interventionsplangruppe hinzugefügt werden. Außerdem kann ein neuer Interventionsplantyp erstellt und mit einer Interventionsplangruppe verknüpft werden. Durch die mit einer Interventionsplangruppe verknüpften Interventionsplantypen wird bestimmt, welche Interventionspläne einer Interventionsplangruppe in einem integrierten Interventionsplan hinzugefügt werden können.

### <span id="page-25-0"></span>**3.2.10 Konfigurieren des Interventionsplaneigentums**

Es gibt eine Einstellung zur Eigentumsstrategie für Interventionspläne, mit der ein Administrator eine Eigentumsstrategie für Interventionspläne anhand eines bestimmten Typs, der einen Workflow verwendet, definieren kann. Für das Interventionsplaneigentum gilt Ähnliches wie für das Falleigentum. Wenn für einen Interventionsplan eine Eigentumsstrategie angegeben wurde, wird mit dieser Einstellung definiert, wie der erste Falleigentümer des Interventionsplans bestimmt werden soll. Mit dieser Einstellung kann die Standardstrategie für das Interventionsplaneigentum in einer Organisation abhängig von den jeweiligen Anforderungen außer Kraft gesetzt werden. Auf diese Weise kann als Eigentümer ein Typ eingesetzt werden, der den Workflow verwendet, also ein beliebiger Benutzer, eine Organisationseinheit, eine Position oder ein Gruppenpostfach.

### **3.3 Erstellen eines Interventionsplans**

Ein Fallbearbeiter hat zwei Möglichkeiten zur Erstellung eines Interventionsplans. Er kann einen neuen Interventionsplan erstellen, oder der Interventionsplan kann auf einer vordefinierten Vorlage basieren.

Interventionspläne können für mehrere Fallmitglieder eines integrierten Falls erstellt werden. Dies gilt nicht für Anwärter. Die Anwärter müssen zuerst als Person registriert werden, damit sie in einen Integrationsplan aufgenommen werden können. Beim Erstellen eines Interventionsplans kann ein Fallbearbeiter festlegen, welches Fallmitglied als primärer Planbeteiligter fungieren soll, und welche Fallmitglieder als zusätzliche Planbeteiligte hinzugefügt werden sollen.

#### **3.3.1 Neuer Interventionsplan**

Wenn ein neuer Interventionsplan definiert wird, müssen im Einklang mit den spezifischen Bedürfnissen des Kunden ein Ziel, Unterziele und Planposten angegeben werden. Bei der Erstellung des Interventionsplans können auch Meilensteine erfasst werden. Unterziele können weiter in Plangruppen gruppiert werden.

Cúram Service Planning bietet ein flexibles Framework, in dem eine Organisation benutzerdefinierte Planposten entsprechend ihren jeweiligen Anforderungen erstellen kann. Dieses Framework beinhaltet eine Struktur für den grundlegenden Planposten und eine Struktur für die Bereitstellung der Dienstleistungseinheiten. Mithilfe des grundlegenden Planpostens kann ein Fallbearbeiter Standardinformationen zu einer Aktivität verwalten, wie z. B. das voraussichtliche Start- und Enddatum, das tatsächliche Startund Enddatum, das erwartete und das tatsächliche Ergebnis und die Kosten für den Planposten. Während der Name und die Funktion von grundlegenden Planposten administrativ vordefiniert werden, enthält Cúram Service Planning auch einen benutzerdefinierten grundlegenden Planposten, um dem Fallbearbeiter mehr Flexibilität zu ermöglichen. Er kann damit Planposten auswählen, die den Kundenanforderungen optimal entsprechen, wenn Planposten in einem Interventionsplan einem Unterziel hinzugefügt werden. Der Name und die Funktion des Planpostens kann bei der Erstellung des Planpostens definiert werden.

Mithilfe der Erfüllung der Dienstleistungseinheit kann ein Fallbearbeiter die Erfüllung der Einheiten eines Planpostens überwachen sowie Standardinformationen verwalten. Diese Details liefern einen Maßstab für den Fortschritt des gesamten Interventionsplans. Der Fortschritt und die Verfolgung von Interventionsplänen wird weiter hinten in diesem Handbuch beschrieben.

Oft lässt sich das Ziel eines Interventionsplans am besten erreichen, wenn die Familienmitglieder oder andere mit dem Kunden verknüpfte Personen bei der Ausführung des Interventionsplans einbezogen werden. Um dies zu aktivieren, kann ein Fallbearbeiter beim Erstellen eines Interventionsplans für einen Fall aus einer Liste von Fallbeteiligten den primären Planbeteiligten auswählen, dessen Anforderungen im Interventionsplan hauptsächlich berücksichtigt werden sollen. Der Fallbearbeiter kann dann auch weitere Planbeteiligte mit dem Interventionsplan verknüpfen. Diese Beteiligten können dann wie erforderlich aufgenommen werden, um spezielle Planposten als Teil des Interventionsplans zu erhalten. Dies ermöglicht dem Fallbearbeiter größere Flexibilität bei der Unterstützung des Kunden. Beim Erstellen eines Interventi<span id="page-26-0"></span>onsplans muss der Hauptbeteiligte des Falls ein Planmitglied sein, aber der Hauptbeteiligte des Falls muss nicht unbedingt der primäre Planbeteiligte im Interventionsplan sein.

Ein Fallbearbeiter kann selbst Eigentümer der Planposten des Interventionsplans sein oder das Eigentum an den Planposten anderen Benutzern in der Organisation oder einem Planbeteiligten des Interventionsplans zuweisen. Die Verantwortung für die Durchführung eines Planpostens wird bei der Erstellung des Planpostens vom Fallbearbeiter festgelegt.

#### **3.3.1.1 Kosten für Interventionsplan**

Die Kosten der Erfüllung von Leistungen und Services gegenüber einem Kunden werden von der Summe der Einzelkosten der Interventionsplanposten abgeleitet. Die Kosten eines Planpostens können auf verschiedene Arten abgeleitet werden. Wenn die Kosten für den Planposten nicht feststehend sind und von dessen Erfüllung abhängen, kann der Benutzer eine Schätzung der Kosten eingeben, nachdem der Planposten einem Interventionsplan hinzugefügt wurde. Wenn der Planposten nicht mit einem anderen Anwendungsobjekt, wie z. B. einem Produktbereitstellungsfall, verknüpft ist, können die tatsächlichen Kosten des Planpostens bei dessen Vollendung eingegeben werden.

Bestimmte Planpostentypen führen auch zur Erstellung eines Produktbereitstellungsfalls, um die Bereitstellung des Diensts für den Kunden zu verwalten. Beim Produktbereitstellungsfall werden mit der standardgemäßen Finanzverarbeitung Zahlungen an den Kunden oder den Dienstleister ausgegeben. Die Gesamtsumme der für den Fall vorgenommenen Zahlungen entspricht den tatsächlichen Kunden für die Organisation in diesem Zeitraum.

Benutzer können die Gesamtkosten des Interventionsplans in jeder Phase seines Lebenszyklus anzeigen. Die Kostenanweisung bietet eine Übersicht über die Interventionsplankosten und wird weiter hinten in diesem Handbuch ausführlich erläutert.

#### **3.3.2 Interventionsplanvorlage**

Basiert ein Interventionsplan auf einer Vorlage, legt der Fallbearbeiter die entsprechende Interventionsplanvorlage nach einer Bewertung der Anforderungen des Planbeteiligten fest. Wenn der Fallbearbeiter die entsprechende Vorlage ausgewählt hat, wird der Interventionsplan erstellt. Für den Interventionsplan werden die Interventionsplanelemente verwendet, die im Rahmen der Administration der Vorlage in der Administrationskomponente konfiguriert wurden.

Die erwartete Dauer jedes Planpostens wird bei der Administration der Interventionsplanvorlage vorkonfiguriert. Daher wird jeder Planposten mit einem vordefinierten voraussichtlichen Start- und Enddatum und einem erwarteten Ergebnis erstellt. Auch autorisierte Einheiten werden vordefiniert, wenn ein Planposten für die Lieferung der Dienstleistungseinheit zu der Vorlage hinzugefügt wurde. Die erwartete Dauer jedes Meilensteins wird ebenfalls bei der Administration vorkonfiguriert. Daher wird jeder Meilenstein mit einem vordefinierten Start- und Enddatum erstellt. Jedes Genehmigungskriterium, das während der Administration der Interventionsplanvorlage vorab konfiguriert wurde, wird mit dem entsprechenden Planposten verknüpft. Der Fallbearbeiter kann den Interventionsplan entsprechend der spezifischen Bedürfnisse des Kunden anpassen, indem er bei Bedarf vordefinierte Unterziele, Planposten oder Meilensteine hinzufügt oder entfernt. Wenn ein bestimmter Planposten während der Administration der Interventionsplanvorlage vorab als obligatorisch konfiguriert wurde, kann der Planposten nicht entfernt werden.

#### **3.4 Integrierte Interventionspläne**

Ein integrierter Interventionsplan ist eine zusammenfassende Ansicht aller Interventionsplangruppen und Interventionspläne, die in einem Fall erstellt wurden. Er enthält eine Übersicht der Meilensteine, Kosten, Ziele und Fortschritte aller Interventionsplangruppen und Interventionspläne. Integrierte Interventionspläne können aus einer oder mehreren Interventionsplangruppen bestehen. Diese können wiederum ei<span id="page-27-0"></span>nen oder mehrere Interventionspläne enthalten. Interventionspläne können auch eigenständig sein, sie müssen nicht zwingend zu einer Interventionsplangruppe in einem integrierten Interventionsplan gehören.

Die folgenden Funktionen sind auf der Ebene von integrierten Interventionsplänen verfügbar:

- v Kosten: Zeigt eine Übersicht der Kosten aller Interventionsplangruppen und Interventionspläne im integrierten Interventionsplan an.
- v Gantt-Überwachungsdiagramm: Zeigt Ziele, Unterziele, Planposten und Fortschritte aller Interventionsplangruppen und Interventionspläne im integrierten Interventionsplan an.
- v Meilensteine: Zeigt eine Liste der Meilensteine an, die für alle Interventionsplangruppen und Interventionspläne im integrierten Interventionsplan erstellt wurden.

#### **3.4.1 Interventionsplangruppen**

In einem integrierten Interventionsplan kann eine Interventionsplangruppe erstellt werden, um eine Übersicht der Kosten, Ziele, Meilensteine und Fortschritte für zugehörige Interventionsplangruppen anzuzeigen. Beispielsweise kann eine Behörde die Kosten und den Fortschritt von gesundheitsbezogenen Leistungen für ihre Kunden überwachen, um sicherzustellen, dass die Kosten eine bestimmte Schwelle nicht überschreiten.

Interventionspläne können einer Interventionsplangruppe oder direkt einem integrierten Interventionsplan hinzugefügt werden. Die Interventionsplantypen, die einer Interventionsplangruppe hinzugefügt werden können, werden in der Cúram Service Planning-Administrationskomponente konfiguriert. Außerdem kann ein Benutzer alle Interventionspläne in einer Interventionsplangruppe sofort schließen.

Die folgenden Funktionen sind auf der Ebene von Interventionsplangruppen verfügbar:

- v Kosten: Zeigt eine Übersicht der Kosten aller Interventionspläne in der Interventionsplangruppe an.
- v Gantt-Überwachungsdiagramm: Zeigt Ziele, Unterziele, Planposten und Fortschritte aller Interventionspläne in der Interventionsplangruppe an.
- v Anhänge: Ermöglicht es einem Benutzer, einen Anhang zu einer Gruppe von Interventionsplänen und nicht zu einem einzelnen Interventionsplan hochzuladen.
- v Notizen: Ermöglicht es einem Benutzer, Notizen zu einer Gruppe von Interventionsplänen und nicht zu einem einzelnen Interventionsplan zu erfassen.
- v Meilensteine: Zeigt eine Liste der Meilensteine an, die für alle Interventionspläne in der Interventionsplangruppe erstellt wurden.

### <span id="page-28-0"></span>**Kapitel 4. Interventionsplanverwaltung**

### **4.1 Einführung**

Die Interventionsplanverwaltung spielt eine wesentliche Rolle dabei, einen Kunden beim Erreichen des endgültigen Ziels zu unterstützen. Die Identifizierung und Planung von Planposten in einem Interventionsplan ist nur der erste Schritt dieses Prozesses. Nach der Definition des Interventionsplans muss dieser überwacht und gepflegt werden, um sicherzustellen, dass die Planziele des Plans erreicht werden.

In diesem Kapitel werden die wichtigsten Funktionen der Interventionsplanverwaltung beschrieben.

### **4.2 Genehmigungsverfahren**

Das Genehmigungsverfahren besteht in der Übermittlung des Interventionsplans zur Genehmigung, sobald der Fallbearbeiter und der Kunde davon überzeugt sind, dass der Plan den konkreten Bedürfnissen des Kunden gerecht wird. Dadurch wird sichergestellt, dass die im Interventionsplan definierten Dienste und Aktivitäten sowohl für den Kunden geeignet als auch für die Organisation kostenwirksam sind.

Cúram Service Planning bietet die Möglichkeit, den Interventionsplan und alle seiner Komponenten zu genehmigen. Planposten können auch einzeln genehmigt werden. Cúram Service Planning bietet die Möglichkeit, übermittelte Anforderungen für die Aufhebung eines Meilensteins zu genehmigen.

### **4.2.1 Genehmigung von Interventionsplänen**

In der Regel wird der Interventionsplan durch den Fallbearbeiter zur Genehmigung übermittelt, sobald die Details des Plans festgelegt wurden. Interventionspläne, die durch Benutzer mit Genehmigungsberechtigung übermittelt werden, werden automatisch genehmigt. In allen anderen Fällen muss der Interventionsplan manuell durch einen Benutzer mit den entsprechenden Berechtigungen genehmigt werden. Einem Benutzer mit den entsprechenden Genehmigungsberechtigungen wird eine Aufgabe zugewiesen. Diese Aufgabe enthält einen Link zum Interventionsplan.

Bei der Übermittlung und anschließenden Genehmigung oder Ablehnung des Interventionsplans werden die Informationen der Genehmigungsanforderung erfasst. Diese Informationen umfassen den Namen des Benutzers, der den Plan übermittelt, das Datum der Übermittlung, den Namen des Benutzers, der den Plan genehmigt oder ablehnt, und das Datum der Genehmigung oder Ablehnung.

Um einen Snapshot des Plans zum Zeitpunkt der Übermittlung zu erfassen, kann ein Basisplan erstellt werden. Wird der Plan automatisch genehmigt, stellt dieser Basisplan einen Snapshot des Plans zum Zeitpunkt der Genehmigung dar. Wenn der Plan manuell genehmigt werden muss, werden zwei Basispläne erstellt: einer für die Übermittlung und einer für die Genehmigung.

Beim Genehmigungsverfahren für Interventionspläne werden alle nicht genehmigten Planposten automatisch genehmigt, wenn der Interventionsplan genehmigt wird. Planposten mit dem Status "Übermittelt" werden für diesen des Interventionsplan nicht genehmigt. Dadurch wird sichergestellt, dass Planposten, deren Genehmigung bereits geprüft wird, ohne mehrfachen Aufwand abschließend bearbeitet werden können.

### **4.2.2 Genehmigung von Planposten**

Planposten können einzeln genehmigt werden. Dies ist insbesondere dann wichtig, wenn Sie mit Planposten arbeiten, die einem Interventionsplan erst nach seiner Genehmigung hinzugefügt wurden.

Wenn bei der Konfiguration eines Planpostens festgelegt wurde, dass eine Genehmigung nicht erforderlich ist, wird der Planposten automatisch bei der Erstellung genehmigt. Planposten, für die eine Genehmi<span id="page-29-0"></span>gung erforderlich ist, werden automatisch genehmigt, wenn sie von Benutzern mit Genehmigungsberechtigung übermittelt werden. Andernfalls muss der Planposten manuell von einem Benutzer mit entsprechenden Berechtigungen genehmigt werden.

Wenn für einen Planposten Kriterien angegeben wurden, die vor der Genehmigung erfüllt sein müssen, kann der Planposten erst nach deren Erfüllung genehmigt werden. Bei Kriterien, die vor der Genehmigung erfüllt werden müssen, ist eine Aktion des Benutzers oder Systems erforderlich, bevor der Genehmigungsprozess fortgesetzt werden kann. Beispielsweise kann es für einen bestimmten Planposten erforderlich sein, dass eine bestimmte Person eine Prüfung durchführt und die Eignung des Planpostens bestätigt. Zu diesem Zweck kann der mit diesem Genehmigungskriterium verbundene Workflowprozess eine Aufgabe für diesen Benutzer erstellen, um diesem mitzuteilen, dass eine Prüfung erforderlich wird. Eine Organisation kann die initiierten Workflowprozesse als zwingend erforderlich definieren, damit bestimmte Anforderungen bei der Verarbeitung der Genehmigungskriterien erfüllt werden.

Bei automatisch genehmigten Planposten werden die Workflowprozesse im Zusammenhang mit den vorab erforderlichen Kriterien in der entsprechenden Prioritätenfolge initiiert, nachdem der Planposten zur Genehmigung eingereicht wurde. Nachdem alle Kriterien erfüllt wurden, wird der Planposten genehmigt. Bei Planposten, die manuell von einem Benutzer mit den entsprechenden Berechtigungen genehmigt werden müssen, werden die Workflowprozesse initiiert, wenn der Benutzer mit den entsprechenden Berechtigungen die Genehmigung des Planpostens auswählt. Wenn eines der Kriterien, die für die Genehmigung erforderlich sind, während der Workflowverarbeitung nicht erfüllt wird, wird der Planposten in den ursprünglichen nicht genehmigten Status zurückversetzt.

Wenn für einen Planposten Kriterien angegeben wurden, die nach der Genehmigung erfüllt werden müssen, werden die mit diesen Kriterien verbundenen Workflowprozesse nach der Genehmigung des Planpostens in der jeweiligen Prioritätenfolge initiiert. Für nach der Genehmigung erforderliche Kriterien ist normalerweise keine Benutzeraktion erforderlich. Sie werden dazu verwendet, nach der Genehmigung erforderliche Geschäftsprozesse zu initiieren, z. B. die Erstellung einer Kommunikation für den Kunden, an den der über den Planposten bereitgestellte Dienst ergeht.

Wenn der genehmigte Planposten mithilfe einer Interventionsplanvorlage erstellt wird, werden die administrativ mit der Interventionsplanvorlage verknüpften Genehmigungskriterien verwendet. Bei der manuellen Erstellung eines Planpostens werden die mit dem Planposten verknüpften Genehmigungskriterien verwendet.

Wenn für den Planposten eine Aufgabe in der Cúram Service Planning-Administrationskomponente konfiguriert wurde, wird bei Genehmigung des Planpostens eine Aufgabe erstellt.

Wie beim Genehmigungsverfahren für Interventionspläne werden die Informationen zur Genehmigungsanforderung erfasst, wenn ein Planposten zur Genehmigung übermittelt wird. Diese Informationen umfassen den Namen des Benutzers, der den Planposten übermittelt, das Datum der Übermittlung, den Namen des Benutzers, der den Planposten genehmigt, und das Datum der Genehmigung.

### **4.2.3 Genehmigung der Anforderung zur Aufhebung eines Meilensteins**

Wenn Meilensteine zum fortlaufenden Verfolgen wichtiger Interventionsplan-Ereignisse verwendet werden, ist möglicherweise eine Anforderung zur Aufhebung eines Meilensteins erforderlich, damit das voraussichtliche Start- und Enddatum für einen automatisch erstellten Meilenstein geändert werden kann. Das voraussichtliche Start- und Enddatum für manuell erstellte Meilensteine kann ohne Aufhebungsanforderung geändert werden. Mit der Genehmigung der Aufhebung eines Meilensteins wird bestätigt, dass die Änderungen der Datumsangaben für den Meilenstein gültig sind. Wenn eine übermittelte Anforderung genehmigt wurde, wird das neue voraussichtliche Start- und/oder Enddatum wirksam.

Genehmigungen der Aufhebung eines Meilensteins können nur übermittelt werden (d. h. die voraussichtlichen Daten können nur geändert werden), wenn die Einstellung "Verschiebung des voraussichtlichen Start-/Enddatums zulässig" konfiguriert wurde. Der Genehmigungsprozess (d. h. die Notwendigkeit der

<span id="page-30-0"></span>Übermittlung einer Aufhebungsanforderung zur Genehmigung) für diese Anforderungen ist nur notwendig, wenn die Einstellung "Aufhebung erforderlich" auch konfiguriert wurde. Wenn die Einstellung "Aufhebung erforderlich" nicht konfiguriert wurde, kann ein Benutzer das erwartete Start- und/oder Endda-tum direkt ändern. Eine Beschreibung dieser Einstellungen enthält [3.2.6, "Meilensteinkonfigurationen",](#page-21-0) [auf Seite 12.](#page-21-0)

Durch die Einstellungen für die Prüfung der Aufhebungsgenehmigung für einen Meilenstein wird der Prozentwert der übermittelten Aufhebungsanforderungen für einen Meilenstein eines bestimmten Typs festgelegt, die von einem Fall-Supervisor geprüft werden müssen. Zum Beispiel kann eine Genehmigungsprüfung für einen Meilenstein festgelegt werden, bei der 60 % aller übermittelten Anforderungen genehmigt werden müssen. Für 40 % ist keine Genehmigung erforderlich. Durch das Festlegen von Genehmigungsprüfungen auf Meilensteinebene werden alle Meilensteine eines bestimmten Typs festgelegt.

Die Einstellungen für die Prüfung der Genehmigung für die Aufhebung von Meilensteinen können auch auf Organisations- und Benutzerebene festgelegt werden. Dabei haben die Konfigurationseinstellungen des Benutzers Vorrang vor Organisationseinheiten- und Meilensteineinstellungen, und Organisationseinheiteneinstellungen haben Vorrang vor Meilensteineinstellungen. Folglich sind die Einstellungen der Genehmigungsprüfung für einen bestimmten Meilensteintyp der "letzte Schritt" bei der Bewertung durch das System, ob für die Aufhebungsanforderung eine Genehmigung erforderlich ist. Wenn also eine Aufhebungsanforderung zur Genehmigung durch einen Benutzer übermittelt wird, überprüft das System zuerst die Einstellungen der Prüfung der Genehmigung der Aufhebung eines Meilensteins für einen Benutzer und anschließend die Einstellungen für die Organisationseinheit, zu der der Benutzer gehört. Im Anschluss prüft das System die Einstellungen zur Genehmigung auf Meilensteinebene. Das System kann zu jedem Zeitpunkt während dieses Vorgangs bestimmen, dass für die Anforderung der Aufhebung eines Meilensteins eine Genehmigung erforderlich ist.

Die Genehmigung wird gestartet, wenn ein Benutzer eine Anforderung zur Aufhebung eines Meilensteins übermittelt. Wenn für die Aufhebung keine Genehmigung erforderlich ist, wird sie automatisch genehmigt, und die Änderungen des Meilensteindatums werden wirksam. Wenn für die Aufhebung eine Genehmigung erforderlich ist, wird der Status übermittelt. Beachten Sie, dass nur eine Aufhebung eines Meilensteins den Status "Übermittelt" haben kann.

Eins Benachrichtigung wird an den entsprechenden Benutzer oder die entsprechende Benutzergruppe gesendet, um die Aufhebungsanforderung zu genehmigen oder abzulehnen. Wenn der Benutzer die Aufhebungsanforderung genehmigt, ändert sich ihr Status in "genehmigt", und die Datumsänderungen werden wirksam. Der Benutzer kann die Aufhebungsanforderung auch ablehnen. In diesem Fall wird der Status auf "Abgelehnt" gesetzt.

### **4.3 Verträge**

Ein Vertrag ist eine formale Vereinbarung zwischen dem Kunden und der Organisation und wird als Verpflichtung zur uneingeschränkten Beteiligung an den in einem Interventionsplan festgelegten Aktivitäten betrachtet. Der Vertrag wird in Zusammenarbeit von Fallbearbeiter und Beteiligten entwickelt.

Verträge können für einen Planbeteiligten oder einen nominierten Repräsentanten ausgegeben werden. Bei einem nominierten Repräsentanten handelt es sich um eine Person, die im Namen des Interventionsplanbeteiligten handeln kann, z. B. die Eltern oder der Vormund eines Kindes. Der Interventionsplanvertrag skizziert das Ziel, die Unterziele und die Planposten eines Interventionsplans. Der Vertrag und der gesamte verknüpfte Vertragstext wird in der bevorzugten Sprache des Beteiligten oder des nominierten Repräsentanten erstellt. Es können mehrere Unterzeichner aus den Planbeteiligten des Interventionsplans ausgewählt werden.

Sobald ein Vertrag ausgegeben wurde und auf Annahme durch den Kunden wartet, steht die Genehmigung der vertraglich festgelegten Aktivitäten durch den Kunden aus. Daher können dem Interventionsplan keine neuen Plangruppen, Unterziele oder Planposten hinzugefügt bzw. daraus entfernt werden. Wenn ein ausgegebener Vertrag abgelehnt wird, können Plangruppen, Unterziele und Planposten nach

<span id="page-31-0"></span>Bedarf wieder hinzugefügt oder entfernt werden, und der Vertrag kann aktualisiert und erneut ausgegeben werden. Wenn ein Kunde mit den im Vertrag festgelegten Aktivitäten einverstanden ist, wird der Vertrag unterzeichnet und gilt damit als angenommen. Dadurch wird der genehmigte Interventionsplan automatisch aktiviert.

Auch nach Ausgabe und Annahme eines Interventionsplanvertrags ist es noch möglich, die Plandetails zu ändern, anhand derer der Fortschritt des Serviceplans verfolgt wird und die sich während des Lebenszyklus des Interventionsplans noch ändern können. Dies umfasst die Möglichkeit, Details der Plangruppen, Unterzielen und Planposten zu ändern, Meilensteine zu ändern und zu löschen, Basispläne zu erstellen, Informationen zur Kundenbeteiligung zu aktualisieren, Planbeteiligte und nominierte Repräsentanten hinzuzufügen sowie andere Aktivitäten zu dokumentieren, z. B. Kommunikationen, Ereignisse und Notizen.

Bevor oder nachdem ein Vertrag ausgegeben und vom Kunden akzeptiert wurde, können Fallbearbeiter die Vertragsdetails in einer Vorschau anzeigen oder sie drucken. Die im erstellten Vertrag angezeigten Details sind die aktuellsten Informationen zu den im Plan enthaltenen Unterzielen und Planposten.

Bei Verträgen, die nicht als bindend betrachtet werden, bietet Cúram Service Planning die Möglichkeit, einem Interventionsplan neue Plangruppen, Unterziele und Planposten hinzuzufügen. Außerdem kann auch dann ein neuer Vertrag ausgegeben werden, wenn ein Vertrag von einem Kunden bereits akzeptiert wurde, da ein Interventionsplantyp so konfiguriert werden kann, dass mehrere Verträge zulässig sind. Wenn sich die Bedürfnisse oder Umstände eines Kunden ändern, kann der vorhandene Vertrag dahingehend aktualisiert werden, dass neue Unterziele und Planposten hinzugefügt werden. Ändern sich die Bedürfnisse eines Kunden, und der Interventionsplantyp ist nicht für mehrere Verträge konfiguriert, muss ein neuer Interventionsplan erstellt werden. Es ist außerdem möglich, den ursprünglichen Interventionsplan zu vervielfältigen, um eine neue Version davon zu erstellen.

#### **4.4 Vervielfältigen von Interventionsplänen**

Die flexible Vervielfältigungsfunktion ermöglicht es einem Fallbearbeiter, eine neue Version eines aktiven Interventionsplans zu erstellen. Die neue Version des Interventionsplans kann dann an geänderte Anforderungen eines Kunden angepasst werden, und es kann ein neuer Vertrag ausgegeben werden.

Fallbearbeiter können auch einen geschlossenen Interventionsplan vervielfältigen. Beim Vervielfältigen eines geschlossenen Interventionsplans entsteht genau der gleiche vervielfältigte Plan wie beim Vervielfältigen eines aktiven Interventionsplans. Der vervielfältigte Interventionsplan beinhaltet die gleichen Plangruppen, Unterziele, Planposten und Meilensteine, die im Originalplan enthalten waren. Alle Anhänge des ursprünglichen Interventionsplans werden auch in den neu vervielfältigten Interventionsplan kopiert. Planpostendetails werden auch in den vervielfältigten Datensatz kopiert. Alle vorherigen Versionen eines Interventionsplans werden aufgelistet und können aus dem vervielfältigten Plan heraus aufgerufen werden.

Es kann administrativ auf Behördenebene konfiguriert werden, ob ein aktiver Interventionsplan automatisch geschlossen wird oder beim Vervielfältigen geöffnet bleibt. Eine Behörde kann also zulassen, dass Fallbearbeiter Interventionspläne vervielfältigen, ohne den vorhandenen Interventionsplan zu schließen. Wenn der Interventionsplan geschlossen wird, werden das Ziel, die Unterziele und Planposten des vervielfältigten Interventionsplans in die neue Version des Interventionsplans kopiert, da sie in der vorigen Version des Interventionsplans vorhanden waren. Wenn der Interventionsplan nicht geschlossen wird, werden Ziel, Unterziele und Planposten des vorhandenen Interventionsplans in die neue Version des Interventionsplans kopiert. Sie werden jedoch auf die ersten Stufen des Interventionsplan-Lebenszyklus zurückgesetzt, sodass sie keine Details enthalten, die zuvor für den vorhandenen Interventionsplan eingegeben wurden. Das bedeutet, für das Ziel und die Unterziele und Planposten im neu erstellten Interventionsplan sehen die Details und Status so aus, als ob sie dem Interventionsplan mithilfe einer Vorlage automatisch hinzugefügt worden wären.

### <span id="page-32-0"></span>**4.5 Fortschrittsüberwachung des Interventionsplans**

Cúram Service Planning enthält eine Funktion, mit der der Fortschritt eines Interventionsplans verfolgt werden kann. Dazu gehört die Überwachung des Engagements eines Beteiligten und die Überprüfung der Auswirkungen der am Plan vorgenommenen Änderungen. Cúram Service Planning bietet mehrere Funktionen, um den Fortschritt eines Interventionsplans zu verfolgen. Dieser Abschnitt enthält eine Übersicht über diese Funktionen:

- v Gantt-Überwachungsdiagramm: Überwachung des Fortschritts eines Interventionsplans.
- v Basispläne: Erfassung eines Bilds des Interventionsplans zu einem bestimmten Zeitpunkt.
- v Kostenanweisung: Vergleich der tatsächlichen und der geschätzten Interventionsplankosten.
- v Kundenbeteiligung: Erfassung der Zeit, die ein Kunde für die Interventionsplanaktivitäten aufwendet.
- Meilensteine: Verfolgung der Fortschritte wichtiger Fallereignisse.
- v Ereignisse: Erfassung wichtiger Ereignisse während des Lebenszyklus eines Interventionsplans.

### **4.5.1 Gantt-Überwachungsdiagramm**

Cúram Service Planning beinhaltet ein Gantt-Diagramm, anhand dessen der Fortschritt eines Interventionsplans im Vergleich zu der erwarteten Entwicklung dynamisch verfolgt werden kann. Ein Gantt-Diagramm ist ein im Projektmanagement häufig eingesetztes Diagramm mit horizontalen Balken, mit dem bestimmte Aktivitäten eines Projekts geplant, koordiniert und überwacht werden können. Die Länge dieser horizontalen Balken spiegelt die tatsächliche und die erwartete Dauer des mit dem Balken verknüpften Interventionsplanelements wider.

- v Eine erweiterbare Struktur, in der das Ziel und sämtliche Plangruppen, Unterziele, Planposten und Meilensteine in einem Interventionsplan angezeigt werden können. Dies ermöglicht dem Fallbearbeiter, den gesamten Interventionsplan in einer einzigen Ansicht darzustellen oder sich auf bestimmte Aspekte des Plans zu konzentrieren.
- v Hyperlinks, die eine Verknüpfung zu den jeweiligen Detailseiten der Interventionsplanelemente herstellen.
- v Anzeigeoptionen zur Darstellung der Zeiträume für die Interventionsplanelemente: ein Fallbearbeiter kann die erwartete Dauer eines Elements, die tatsächliche Dauer oder eine Kombination aus beiden anzeigen.
- v Zusammengefasste Informationen für jedes Element des Interventionsplans einschließlich des tatsächlichen und des voraussichtlichen Start- und Enddatums sowie der Dauer des Elements gemessen in Tagen.
- v Für jeden Planposten im Interventionsplan wird der Name des Beteiligten angezeigt, für den der Planposten sich auf eine Anforderung des Beteiligten bezieht, der für den Planposten verantwortlich ist. Der angezeigte Beteiligtenname kann administrativ konfiguriert werden.

Das Gantt-Überwachungsdiagramm in Abbildung 4.1 zeigt den Interventionsplan "Zurück am Arbeitsplatz" Auf der linken Seite des Diagramms werden die Interventionsplanelemente als erweiterbare Struktur angezeigt. Das Interventionsplanziel "Festes Beschäftigungsverhältnis finden" befindet sich ganz oben in der Struktur. Die einzelnen Unterziele sind unterhalb des Ziels aufgelistet, z. B. "Kinderbetreuung" und "Arbeitsplatz suchen". Die Planposten für die Unterziele werden ebenfalls angezeigt. Dem Interventionsplan wurde ein Meilenstein für eine Prüfung nach einer Woche hinzugefügt, der durch eine Raute dargestellt wird. Hyperlinks liefern weitere Details zu jeder Seite des Interventionsplanelements.

Es gibt zwei Möglichkeiten, die Zeiträume für Interventionsplanelemente anzuzeigen. Der Fallbearbeiter kann eine der beiden folgenden Optionen für die Anzeige auswählen: "Tatsächlich" oder "Erwartet". In der aktuellen Ansicht sind sowohl die tatsächlichen als auch die erwarteten Zeiträume für die Interventionsplanposten dargestellt.

Indem ein Fallbearbeiter sowohl die tatsächliche als auch die erwartete Dauer anzeigt, kann er den tatsächlichen Verlauf mit der ursprünglichen Schätzung vergleichen. Die Aktivität zur Reparatur des Kun<span id="page-33-0"></span>denfahrzeugs wurde später als erwartet gestartet und beendet. Die Planposten "Kinderbetreuungsbereitstellung", "Vollzeitarbeitsplatz - Suche" und "Kilometergeld" müssen noch beginnen.

Mit der Option "Alle anzeigen" werden die Interventionsplanelemente wieder in der Struktur angezeigt, wenn sie reduziert wurden.

Sie können zusammengefasste Informationen für ein Interventionsplanelement in einer QuickInfo anzeigen, indem Sie die Maus über die Leiste des jeweiligen Elements im rechten Fensterbereich bewegen.

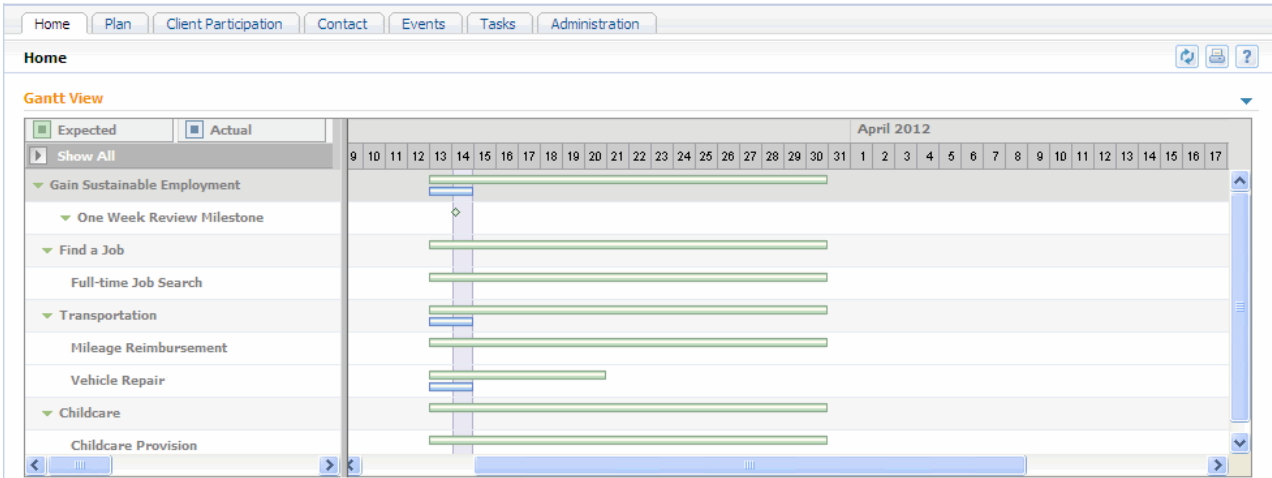

*Abbildung 1. Gantt-Überwachungsdiagramm "Zurück am Arbeitsplatz"*

#### **4.5.2 Basispläne**

Die Elemente eines Interventionsplans können sich im Laufe seiner Erfüllung ändern. Für einen Fallbearbeiter kann es hilfreich sein, diese Änderungen zu überwachen. Cúram Service Planning enthält eine Basisplanfunktion, mit der ein Fallbearbeiter einen Snapshot eines Interventionsplans zu einem bestimmten Zeitpunkt aufnehmen kann, wobei alle Informationen bezüglich der Planpostenlieferung enthalten sind. Nachdem die Basisplaninformationen erfasst wurden, können sie im Listenformat oder in einem Gantt-Diagramm angezeigt werden.

Die Erstellung eines Basisplans kann automatisch erfolgen, wenn Interventionspläne übermittelt und genehmigt werden. Basispläne können aber auch jederzeit manuell erstellt werden.

#### **4.5.3 Kosten**

Die Überwachung der Kosten eines Produkts oder Diensts ist ein wesentlicher Bestandteil der Interventionsplanverwaltung. Ein besonderer Schwerpunkt von Cúram Service Planning liegt dabei auf der Kontrolle der Kosten für die Planposten in Interventionsplänen.

Die Kosten für die Planposten können von Fixkosten abgeleitet werden, die beim Erstellen von Planposten in der Administrationskomponente konfiguriert werden. Sie können auch von den tatsächlichen Kosten der Erfüllung eines Planpostens abgeleitet werden, die der Fallbearbeiter eingegeben hat, oder auf der Basis der laufenden Gesamtkosten eines verknüpften Produktbereitstellungsfalls berechnet werden.

Eine Kostenanweisung kann in jeder Phase der Interventionsplanerfüllung erstellt werden. Sie zeigt alle geschätzten und tatsächlichen Kosten für die Erfüllung eines Interventionsplans zum Zeitpunkt der Erstellung der Anweisung an. Die erweiterbare Struktur des Gantt-Überwachungsdiagramms ist auch in der Kostenanweisung verfügbar. Für jedes Element werden in der Anweisung die geschätzten und die tatsächlichen Kosten angezeigt, was einen Kostenvergleich ermöglicht. Die Kosten der Unterziele, Plangruppen und des gesamten Plans werden von den Gesamtkosten der einzelnen Planposten abgeleitet.

### <span id="page-34-0"></span>**4.5.4 Kundenbeteiligung**

Cúram Service Planning ermöglicht einem Fallbearbeiter die Verfolgung der Kundenbeteiligung, indem die tägliche Beteiligung, die teilweise Beteiligung oder die Nichtbeteiligung eines Kunden in Beziehung zu einem bestimmten Planposten erfasst wird. Die Zeit der Beteiligung und der Abwesenheit an einem Planposten kann auch erfasst werden. Die Teilnahme kann für aktive Planposten und für Planposten erfasst werden, für die der Kunde verantwortlich ist. Hiermit kann der Fallbearbeiter messen, ob der Kunde seiner Verantwortung entspricht und auf die Erreichung der Planpostenziele hinarbeitet.

Tägliche Teilnahmedaten ermöglichen einem Fallbearbeiter, zu messen, wie stark sich ein Kunde für den Interventionsplan engagiert. Diese Informationen können für Sanktionen gegen den Kunden verwendet werden, wenn das erwartete Ergebnis für einen Planposten nicht erreicht wird und kein guter Grund dafür erfasst wurde. Wenn ein Kunde nicht an einem Planposten beteiligt war, können Fallbearbeiter auch die Abwesenheitszeit und den Grund dafür erfassen.

Entsprechend können Fallbearbeiter auch erfassen, ob ein Kunde Fortschritte mit einem Planposten erzielt. Der Fortschrittsgrund kann auch erfasst werden.

Die wöchentliche Kundenbeteiligung wird auch berechnet und angezeigt, so dass ein Fallbeteiligter die Gesamtzeit für eine Woche sieht, in der ein Kunde mit einer Aktivität in Verbindung mit einem bestimmten Planposten beschäftigt war.

### **4.5.5 Meilensteinverfolgung**

In dieser Beschreibung wurde die Verfolgung von Meilensteinen in verschiedenen Abschnitten beschrieben. In diesem Abschnitt hingegen sind diese Funktionen unter einer Überschrift zusammengefasst. Die wichtigste Funktion von Meilensteinen besteht in der Unterstützung von Behörden bei der Verfolgung wichtiger Ereignisse im Lebenszyklus eines Interventionsplans. Mit ihnen können voraussichtliche Zeitrahmen mit den tatsächlichen Ereignissen während Lebenszyklen verknüpft werden. Wenn beim Erreichen der Meilensteine Verzögerungen auftreten, kann weitere Verarbeitung angefordert werden, um dies zu korrigieren.

Nach der Erstellung hat jeder Meilenstein ein voraussichtliches Start- und Enddatum. Jeder Meilenstein enthält auch einen Platzhalter für die Erfassung des tatsächlichen Start- und Enddatums. Die Anwendung kann so eingerichtet werden, dass sie sowohl nach einer Zeitverzögerung zwischen dem voraussichtlichen und tatsächlichen Startdatum als auch zwischen dem voraussichtlichen und tatsächlichen Enddatum sucht. Weitere Verarbeitungsschritte können ausgelöst werden, um mit diesen Verzögerungen umzugehen. Zum Beispiel kann ein Planposten so geplant werden, dass er an einem bestimmten Datum beginnt. Wenn von diesem Planposten das geplante Startdatum überschritten wird, kann ein Workflow umgesetzt werden, um mit der Verzögerung umzugehen.

### **4.5.6 Ereignisse**

Cúram Service Planning erfasst wichtige Ereignisse, die während des Lebenszyklus eines Interventionsplans auftreten. Diese Ereignisse können in einem Kalender angezeigt oder aus einer Liste aufgerufen werden. Ein Fallbearbeiter kann die folgenden wichtigen Ereignisse überwachen:

#### **Plan geöffnet**

Das Ereignis "Plan geöffnet" wird erfasst, wenn ein Interventionsplan erstellt wird.

#### **Plan übermittelt**

Das Ereignis "Plan übermittelt" wird erstellt, wenn ein Interventionsplan zur Genehmigung übermittelt wird (auch wenn der Plan automatisch genehmigt wird).

#### **Plan genehmigt**

Das Ereignis "Plan genehmigt" wird erstellt, wenn ein Interventionsplan genehmigt wird.

#### <span id="page-35-0"></span>**Plan abgelehnt**

Das Ereignis "Plan abgelehnt" wird erstellt, wenn eine Genehmigungsanforderung für einen Interventionsplan abgelehnt wird.

#### **Plan vervielfältigt**

Das Ereignis "Plan vervielfältigt" wird erstellt, wenn ein Interventionsplan vervielfältigt wird.

#### **Vertrag gedruckt**

Das Ereignis "Vertrag gedruckt" wird jedes Mal erstellt, wenn ein Interventionsplanvertrag gedruckt wird.

#### **Meilenstein hinzugefügt**

Immer wenn eine Meilensteininstanz im Interventionsplan erstellt wird, wird ein Ereignis "Meilenstein hinzugefügt" erstellt.

#### **Plan abgeschlossen**

Das Ereignis "Plan abgeschlossen" wird erstellt, wenn ein Interventionsplan geschlossen wird.

**Anmerkung:** Ereignisse sind den Kernfunktionen nachempfunden und bieten daher auch die Möglichkeit, Aktivitäten, Überweisungen und Prüfungen zu erstellen. Weitere Informationen zu diesen Funktionen enthält das Cúram-Handbuch zur Verwaltung integrierter Fälle.

#### **4.6 Planstatus**

Es gibt drei Statustypen für Interventionspläne: Interventionsplanstatus, Vertragsstatus und Planpostenstatus. Der Interventionsplan- und der Vertragsstatus werden verwendet, um den Status des Plans und den Stand der Vereinbarung zwischen der Organisation und dem Kunden zu messen. Mit dem Planpostenstatus dagegen wird der tatsächliche Fortschritt der Aktivitäten des Plans überwacht. Alle drei Status ändern sich während der Erfüllung eines Interventionsplans.

#### **4.6.1 Vertrags- und Interventionsplanstatus**

Bei der Erstellung lautet der Status eines Vertrags "Ausgegeben". Ein Vertrag mit diesem Status stellt eine vorläufige Vereinbarung zwischen den betreffenden Parteien dar. Das Ergebnis dieser Vereinbarung bewirkt eine Änderung des Vertragsstatus und damit möglicherweise auch des Interventionsplanstatus. Ein Vertrag kann entweder den Status "Angenommen", "Abgelehnt" oder "Abgebrochen" aufweisen. Die Status "Abgelehnt" und "Abgebrochen" haben keine Auswirkungen auf den Interventionsplanstatus. Wenn der Vertrag angenommen wird, ändert sich der Status des Interventionsplans jedoch zu "Aktiv".

Es folgt eine Beschreibung der Interventionsplanstatus:

**Offen** Der Status lautet "Offen", wenn ein Interventionsplan erstellt wird.

#### **Übermittelt**

Der Status lautet "Übermittelt", wenn der Interventionsplan zur Genehmigung übermittelt und nicht automatisch genehmigt wird.

#### **Genehmigt**

Der Status lautet "genehmigt", wenn der Interventionsplan automatisch oder durch einen autorisierten Benutzer genehmigt wird. Wenn der Interventionsplan abgelehnt wird, ändert der Status sich wieder zu "Offen".

**Aktiv** Der Status lautet "Aktiv", wenn ein Vertrag in Bezug auf den Interventionsplan ausgegeben und vom Planbeteiligten angenommen wurde.

#### **Abgeschlossen**

Der Status lautet "Abgeschlossen", wenn der Interventionsplan von einem autorisierten Benutzer manuell geschlossen wird.

### <span id="page-36-0"></span>**4.6.2 Planpostenstatus**

Der Status eines Planpostens ändert sich je nach Fortschritt des Planpostens. Planposten, die gemäß ihrer Konfiguration eine Genehmigung erfordern, durchlaufen während des Genehmigungsverfahrens zusätzliche Phasen. Es folgt eine Beschreibung der Planpostenstatus:

#### **Nicht genehmigt**

Der Status lautet "Nicht genehmigt", wenn einem Interventionsplan Planposten hinzugefügt werden, die eine Genehmigung erfordern.

#### **Übermittelt**

Der Status lautet "Übermittelt", wenn ein nicht genehmigter Planposten zur Genehmigung übermittelt wird.

#### **Nicht gestartet**

Der Status lautet "Nicht gestartet", bevor ein Planposten aktiviert wird. Planposten, die keine Genehmigung erfordern, weisen nach ihrer Erstellung den Status "Nicht gestartet" auf. Planposten, die eine Genehmigung erfordern, weisen diesen Status auf, nachdem sie genehmigt wurden.

#### **In Bearbeitung**

Der Status lautet "In Bearbeitung", wenn ein tatsächliches Startdatum erfasst wird. Sobald der Planposten in Bearbeitung ist, gilt er als aktiviert.

#### **Vollendet**

Der Status lautet "Vollendet", wenn ein tatsächliches Enddatum erfasst wird.

#### **4.7 Interventionsplanergebnisse**

Mit Cúram Service Planning können Organisationen Interventionsplänen und Interventionsplanelementen Ergebnisse zuweisen. Die Zuweisung von Ergebnissen beginnt mit dem Erfassen eines erwarteten Ergebnisses für jeden Planposten. Bei Abschluss dieses Planpostens wird das tatsächliche Ergebnis "Erreicht", "Nicht erreicht" bzw. "Abgebrochen" erfasst. Wenn ein tatsächliches Ergebnis für jeden Planposten erfasst wurde, kann das Ergebnis für die entsprechenden Unterziele eingegeben werden.

Das Interventionsplanergebnis wird erfasst, sobald die Ergebnisse aller Unterziele eingegeben wurden. Anhand dieses Ergebnisses wird entschieden, ob das gewünschte Interventionsplanergebnis verwirklicht wurde. Es ist Aufgabe der Organisation, die Anforderungen für die Realisierung des Gesamtziels zu definieren.

#### **4.8 Abschluss des Interventionsplans**

Ein Interventionsplan wird normalerweise geschlossen, nachdem alle Aktivitäten vollendet wurden. Er kann aber auch jederzeit während der Erfüllung geschlossen werden. Ein geschlossener Interventionsplan kann auch weiterhin aus dem integrierten Fall heraus aufgerufen werden, dem er hinzugefügt wurde.

Beim Abschluss des Interventionsplans kann eine Kommunikation erstellt werden, mit der die Planbeteiligten über das Ergebnis des Interventionsplans informiert werden. Die Organisation kann dieser Kommunikation bestimmte Informationen hinzufügen, z. B. die jeweiligen Ergebnisse für die einzelnen Planposten oder offene Probleme.

#### **4.9 Zusätzliche Funktionen**

Für Interventionspläne stehen zudem die folgenden zusätzlichen Funktionen zur Verfügung. Diese sind den Kernfunktionen nachempfunden.

### **4.9.1 Anhänge**

Ein Anhang ist eine ergänzende Datei, z. B. ein Textdokument, das an einen Interventionsplan angefügt wird. Die Organisation kann eingescannte Dokumente, z. B. Geburtsurkunden oder Aufzeichnungen zur <span id="page-37-0"></span>Beschäftigung, als Anhang hinzufügen, um Informationen über einen Interventionsplan zur Verfügung zu stellen. Der unterzeichnete Interventionsplanvertrag kann ebenfalls als Anhang gespeichert werden. Es werden verschiedene Dateitypen wie Microsoft® Word, Microsoft® Excel und PDF unterstützt. Wenn die Datei an den Interventionsplan angehängt wurde, können auch andere Systembenutzer mit entsprechenden Sicherheitsberechtigungen darauf zugreifen.

### **4.9.2 Kommunikationen**

Unter Kommunikationen versteht man die Korrespondenz mit oder von der Organisation. Alle Kommunikationen, die aus einer Kommunikationslistenseite innerhalb eines Interventionsplans erstellt wurden, beziehen sich automatisch auf diesen Interventionsplan. Kommunikationen können Papierform haben oder per Telefon bzw. E-Mail erfolgen. Die Kommunikationsfunktion kann in Microsoft Word-Vorlagen, XSL-Vorlagen oder E-Mail-Server eingebunden werden. Eine Kommunikation kann für den Planbeteiligten oder einen nominierten Repräsentanten erfasst werden. Weitere Informationen enthält das Cúram-Kommunikationshandbuch.

### **4.9.3 Notizen**

Notizen werden verwendet, um weitere Informationen hinsichtlich eines Interventionsplans bereitzustellen. Eine Notiz wird als Freitext eingegeben. Für Notizen kann eine Priorität zugewiesen und eine Vertraulichkeitsstufe eingerichtet werden, sodass die Notiz nur von bestimmten Benutzern aufgerufen werden kann. Notizen können nach dem Erstellen im System nicht mehr überschrieben werden. Wenn eine Notiz geändert wird, wird ein Notizenverlauf im System erstellt, in dem die jeweilige Version der Notiz, die Uhrzeit und das Datum der Notizeingabe im System sowie der Benutzer, der die Änderungen vorgenommen hat, enthalten sind. Eine Notiz wird automatisch erstellt, wenn ein Interventionsplan geschlossen wird.

### **4.9.4 Aufgaben**

### **4.9.5 Benutzerrollen**

In einer Benutzerrolle wird ein Benutzer angegeben, dem die Zuständigkeit für einen Interventionsplan zugewiesen wurde. Es gibt zwei Typen von Benutzerrollen: die Eigentümerrolle und die Supervisor-Rolle. In einer Eigentümerrolle wird der Benutzer angegeben, dem die Zuständigkeit für einen Interventionsplan zugewiesen wurde. In einer Supervisor-Rolle wird der Benutzer angegeben, der die Verwaltung eines Interventionsplans beaufsichtigt. Cúram Service Planning ermöglicht es, den Planeigentümer und den Plan-Supervisor jederzeit anzuzeigen und zu verwalten.

### <span id="page-38-0"></span>**Kapitel 5. Interventionsplanposten und benutzerdefinierte Interventionsplanposten**

### **5.1 Einführung**

Wenn das Unternehmensmodul Cúram Provider Management (CPM) implementiert ist, können verschiedene Interventionsplanfunktionen zum Bereitstellen von Diensten für Beteiligte verwendet werden. Als Teil von CPM bei der Organisation registrierte Anbieter können ihre Dienste im Rahmen eines Interventionsplans anbieten. Wenn ein Fallbearbeiter einen Interventionsplan erstellt, können ihm Interventionsplanposten und benutzerdefinierte Interventionsplanposten hinzugefügt werden. Fallbearbeiter können auch die Kundenbeteiligung an diesen Interventionsplanposten erfassen und messen.

Die Verknüpfung zwischen einem Interventionsplanposten oder einen benutzerdefinierten Interventionsplanposten und einem Dienstangebot wird im CPM-Modul "Dienstregistrierung" erstellt. Für einen Interventionsplanposten wird dies bei der Konfiguration des Interventionsplanpostens durch einen Administrator durchgeführt. Für einen benutzerdefinierten Interventionsplanposten wird dies dann ausgeführt, wenn der Planposten von einem Fallbearbeiter einem Interventionsplan hinzugefügt wird. In diesem Kapitel werden die wichtigsten Funktionen der Interventionsplanposten und der benutzerdefinierten Interventionsplanposten beschrieben.

### **5.2 Konfigurieren von Interventionsplanposten und benutzerdefinierten Interventionsplanposten**

Einem Interventionsplan können zwei Arten von Interventionsplanposten hinzugefügt werden: Interventionsplanposten und benutzerdefinierte Interventionsplanposten.

Interventionsplanposten und benutzerdefinierte Interventionsplanposten müssen mit einem Dienst verknüpft werden. Indem der Administrator diese Interventionsplantypen mit einem Dienst verknüpft, gibt er an, dass die tatsächliche Planung, die tatsächlichen Kosten, der Status und die für den Planposten gelieferten Einheiten basierend auf der CPM-Rechnungsverarbeitung und Teilnahmeüberwachung abgeleitet werden.

Wenn ein Interventionsplanposten konfiguriert ist, muss der Administrator einen bestimmen Dienst suchen und auswählen, um ihn mit dem Interventionsplanposten zu verknüpfen. Die Liste der verfügbaren Dienste wird in CPM gepflegt.

Wenn ein benutzerdefinierter Interventionsplan konfiguriert ist, wird kein bestimmter Dienst ausgewählt und mit dem Interventionsplanposten verknüpft. Stattdessen wird der Dienst ausgewählt, wenn der Planposten durch einen Fallbearbeiter einem Interventionsplan hinzugefügt wird. Hiermit erhält ein Fallbearbeiter die Flexibilität, nach Bedarf Dienste in einem Interventionsplan auszuwählen.

### **5.3 Hinzufügen von Interventionsplanposten und benutzerdefinierten Interventionsplanposten zu einem Unterziel**

Wenn ein Interventionsplanposten oder ein benutzerdefinierter Interventionsplanposten einem Unterziel hinzugefügt wird, kann der Fallbearbeiter einen Anbietertyp oder einen Anbieter für den Planposten festlegen, um entweder einen bestimmten Anbieter oder einen Anbietertyp anzugeben, von dem der Beteiligte für den Erhalt des Dienstes autorisiert wird.

<span id="page-39-0"></span>Der Fallbearbeiter muss die Anzahl der Einheiten festlegen, die für den Planposten autorisiert sind, und er kann auch einen autorisierten Satz für den Planposten sowie das Intervall, in dem das mit dem Planposten verknüpfte Dienstangebot auftreten muss, festlegen. Der Fallbearbeiter kann den Planposten auch umbenennen.

Wenn Sie den Planposten erstellen, kann der Fallbearbeiter auch Überweisungsdetails zusammen mit einem Überweisungsanhang erfassen, wenn einer vorhanden ist. Der Fallbearbeiter kann für den Planposten auch einen Leistungsempfänger auswählen, mit dem der Zahlungsempfänger für alle Zahlungen festgelegt wird, die aufgrund der Lieferung des Dienstes an den Teilnehmer erfolgen.

Wenn ein Interventionsplan Interventionsplanposten oder benutzerdefinierte Interventionsplanposten enthält, sind die folgenden Informationen im Interventionsplanvertrag enthalten, falls sie verfügbar sind: Anbieter oder Anbietertyp, autorisierte Einheiten, insgesamt autorisierte Einheiten, autorisierter Satz und Intervall.

### **5.3.1 Festlegen des Satzes und der autorisierten Einheiten**

Beim Hinzufügen eines Interventionsplanpostens oder eines benutzerdefinierten Interventionsplanpostens zu einem Unterziel muss der Fallbearbeiter die Zahl der für den Planposten autorisierten Einheiten angeben und kann den autorisierten Satz festlegen. Die autorisierten Einheiten stehen für die Zahl der Einheiten des Dienstes, für deren Erhalt der Beteiligte autorisiert ist. Der autorisierte Satz ist der Geldbetrag, der für jede Einheit des Dienstes bezahlt wird, der mit dem Planposten verknüpft war, als dieser geliefert wurde.

Die Gesamtzahl der pro Planposten zu liefernden Einheiten wird auch berechnet und angezeigt. Immer wenn eine Einheit des mit dem Planposten verknüpften Dienstes über Rechnungsverarbeitung oder Teilnahmeüberwachung in CPM geliefert wird, wird die Zahl der gelieferten Einheiten automatisch für den Planposten aktualisiert. Diese Informationen können vom Fallbearbeiter nicht aktualisiert werden.

Die Zahl der gelieferten Einheiten, die Maßeinheit des Dienstes sowie das Datum der Dienstlieferung für jeden Interventionsplanposten oder benutzerdefinierten Interventionsplanposten wird im Gantt-Überwachungsdiagramm angezeigt.

### **5.3.2 Festlegen des Intervalls**

Wenn ein Fallbearbeiter einen Interventionsplanposten oder einen benutzerdefinierten Interventionsplanposten einem Unterziel hinzufügt, kann er das Intervall für die Lieferung des mit dem Planposten verknüpfen Dienstes festlegen, wie zum Beispiel die Wiederholung jede Woche am Dienstag oder Donnerstag. Wenn das Intervallmuster festgelegt ist, wird es zusammen mit dem voraussichtlichen Start- und Enddatum des Planpostens verwendet, um die Dienstdaten zu bestimmen, an denen der Beteiligte zum Erhalt des Dienstes autorisiert ist.

Wenn für einen Planposten eine Genehmigung erforderlich ist, kann das Intervall verändert werden, bis der Planposten genehmigt wird. Das voraussichtliche Start- und Enddatum kann nach diesem Punkt nicht mehr verändert werden, wenn für den Planposten ein Intervall festgelegt wurde. Wenn für einen Planposten keine Genehmigung erforderlich ist, kann der Fallbearbeiter das Intervall nur bei der Erstellung des Planpostens festlegen. Dies liegt daran, dass der Planposten nach dem Speichern als genehmigt gilt.

Das Intervall des Planpostens wird im Gantt-Überwachungsdiagramm für den Interventionsplanposten angezeigt.

### **5.3.3 Umbenennen von Interventionsplanposten und benutzerdefinierten Interventionsplanposten**

Wenn ein Fallbearbeiter sich dafür entscheidet, einen Interventionsplanposten oder benutzerdefinierten Interventionsplanposten als Teil eines Interventionsplans aufzunehmen, kann er den Planposten umbe<span id="page-40-0"></span>nennen. Damit kann der Interventionsplanposten oder benutzerdefinierte Interventionsplanposten einfach von anderen ähnlichen Planposten unterschieden werden, indem einem Fallbearbeiter ermöglicht wird, die Planposten an die jeweiligen Anforderungen eines Beteiligten anzupassen. Wenn der Fallbearbeiter beispielsweise ein Gantt-Überwachungsdiagramm anzeigt, kann er einfacher erkennen, was die Funktion des jeweiligen Interventionsplanposten oder benutzerdefinierten Interventionsplanpostens ist.

### **5.4 Interventionsplanposten- und benutzerdefinierte Interventionsplanpostenlieferung**

Wenn ein Interventionsplanposten oder ein benutzerdefinierter Interventionsplanposten genehmigt ist, werden eine Dienstgenehmigung und ein oder mehrere Dienstgenehmigungsposten erstellt. Jeder Dienstautorisierungsposten steht für ein bestimmtes Datum oder einen bestimmten Datumsbereich, an bzw. in dem der Beteiligte für den Erhalt des Dienstes autorisiert ist, sowie die Zahl der genehmigten Einheiten, ein Intervall für die Ausführung von Zahlungen und einen bestimmten Anbieter oder Anbietertyp, von dem der Beteiligte zum Empfangen des Dienstes autorisiert wird.

Wenn für einen Interventionsplanposten keine Genehmigung erforderlich ist, werden eine Dienstgenehmigung und Dienstautorisierungsposten erstellt, wenn der Planposten zum ersten Mal gespeichert wird. Dies gilt für Planposten, die manuell von einem Benutzer erstellt werden, sowie für Planposten, die einem Interventionsplanposten aufgrund der Verwendung einer Interventionsplanvorlage hinzufügt wurden.

#### **5.4.1 genehmigen eines Interventionsplanpostens ohne festgelegtes Intervall**

Wenn ein Interventionsplanposten oder ein benutzerdefinierter Interventionsplanposten genehmigt ist und kein Intervall festgelegt wurde, wird ein Dienstgenehmigungsposten erstellt. Der Datumsbereich, in dem der Teilnehmer zum Empfangen des Dienstes autorisiert ist, wird aus dem voraussichtlichen Startund Enddatum abgeleitet, das für den Planposten festgelegt ist. Unten sehen Sie ein Beispiel:

Wenn ein Benutzer als voraussichtliches Startdatum den 1. Januar 2008, als voraussichtliches Enddatum den 11. Januar, als insgesamt genehmigte Zahl von Einheiten 2 und als genehmigten Betrag 200 \$ eingibt, wird für die Dienstgenehmigung ein Dienstgenehmigungsposten mit folgenden Details erstellt:

```
Startdatum: 1. Januar 2008 (Dienstag)
Enddatum: 11. Januar 2008 (Freitag)
Autorisierte Einheiten: 2
Einheitenbetrag: 200
```
### **5.4.2 genehmigen eines Planpostens mit angegebenem Intervall**

Wenn für den Planposten ein Intervall festgelegt ist, werden eine Dienstgenehmigung und ein oder mehrere Dienstgenehmigungsposten erstellt. Die Zahl der zu erstellenden Dienstgenehmigungsposten wird entsprechend dem Intervall, dem voraussichtlichen Startdatum und dem voraussichtlichen Enddatum bestimmt, das für den Planposten angegeben ist. Jeder Dienstgenehmigungsposten steht für einen Tag, an dem der Beteiligte zum Erhalt der Anzahl von Einheiten autorisiert ist, die im Planposten festgelegt ist. Die Gesamtanzahl der für den Planposten autorisierten Anzahl der Einheiten wird dann entsprechend der Anzahl der autorisierten Anzahl von Einheiten und der Anzahl der erstellten Dienstgenehmigungsposten bestimmt. Unten sehen Sie ein Beispiel:

Wenn ein Benutzer als voraussichtliches Startdatum den 1. Januar 2008, als voraussichtliches Enddatum den 11. Januar, als Intervall wöchentlich am Dienstag und Mittwoch, als autorisierte Zahl von Einheiten 2 und als autorisierten Betrag 200 \$ eingibt, werden 4 Dienstgenehmigungsposten erstellt, und eine Gesamtzahl der genehmigten Einheiten von 8 wird berechnet:

```
Startdatum: 1. Januar 2008 (Dienstag)
Enddatum: 1. Januar 2008 (Dienstag)
Autorisierte Einheiten: 2
Einheitenbetrag: 200
Startdatum: 2. Januar 2008 (Mittwoch)
Enddatum: 2. Januar 2008 (Mittwoch)
Autorisierte Einheiten: 2
Einheitenbetrag: 200
Startdatum: 8. Januar 2008 (Dienstag)
Enddatum: 8. Januar 2008 (Dienstag)
Autorisierte Einheiten: 2
Einheitenbetrag: 200
Startdatum: 9. Januar 2008 (Mittwoch)
Enddatum: 9. Januar 2008 (Mittwoch)
Autorisierte Einheiten: 2
Einheitenbetrag: 200
```
### **5.4.3 Vornehmen von Änderungen nach der Genehmigung**

Wenn Fallbearbeiter einen Planposten nach der Genehmigung ändern muss, weil sich die Voraussetzungen des Beteiligten geändert haben, schlagen sich diese Änderungen in den mit dem Planposten verknüpften Dienstgenehmigungsposten nieder.

Für einen Planposten, dessen Intervall nicht festgelegt wurde, führen Änderungen des voraussichtlichen Start- und Enddatums, der autorisierten Einheiten oder des autorisierten Satzes zu einer Aktualisierung des Dienstautorisierungspostens.

Für einen Planposten, dessen Intervall festgelegt wurde, führen Änderungen der autorisierten Einheiten oder des autorisierten Satzes zu einer Aktualisierung des Dienstautorisierungspostens. der mit dem Planposten verknüpft ist. Das voraussichtliche Start- und Enddatum kann nach diesem Punkt nicht mehr verändert werden, wenn für den Planposten ein Intervall festgelegt wurde.

Wenn ein Fallbearbeiter aufgrund einer Situation, in der der Beteiligte den Dienst nicht mehr benötigt, einen Planposten abbrechen muss, kann als Ergebnis des Plans "Abgebrochen" festgelegt werden, oder der Planposten kann gelöscht werden. Der Abbruch des Dienstplanpostens führt zum automatischen Abbruch aller zugehörigen Dienstautorisierungsposten.

#### **5.4.4 Erfassung der Interventionsplanposten und benutzerdefinierten Interventionsplanpostendetails**

Die Lieferung von Einheiten eines mit einem Planposten verknüpften Dienstes wird entweder über einen Dienstleistungsrechnungsposten einer Dienstleistungsrechnung oder über einen Dienstplanposten einer Anwesenheitsliste verarbeitet und genehmigt. Wenn aus CPM die Nachricht eingeht, dass ein Anbieter eine oder mehrere Einheiten des mit dem Planposten verknüpften Dienstes geliefert hat, wird der Dienstplanposten automatisch aktualisiert und kann vom Fallbearbeiter angezeigt werden.

Die folgenden Informationen für den Planposten werden wie erforderlich aktualisiert:

- v Tatsächliches Startdatum
- v Tatsächliches Enddatum
- Status
- Bereitgestellte Einheiten
- v Tatsächliche Kosten

<span id="page-42-0"></span>Als tatsächliches Startdatum des Planpostens ist das Datum der Lieferung der ersten autorisierten Dienstleistungseinheit in CPM festgelegt. Als Status des Planpostens ist dann "In Bearbeitung" festgelegt. Als tatsächliches Startdatum des Planpostens ist das Datum der Lieferung der letzten autorisierten Dienstleistungseinheit festgelegt. Wenn dies eintritt, ist der Status des Planpostens "Vollendet". Bei jeder Lieferung einer Einheit werden die tatsächlichen Kosten mit dem tatsächlich an einen Anbieter oder Zahlungsempfänger für einen bestimmten Dienstleistungsrechnungsposten oder Teilnahmelistenposten gezahlten Betrag aktualisiert.

Immer wenn eine oder mehrere Einheiten des mit dem Planposten verknüpften Dienstes geliefert wird, wird der Planposten aktualisiert, damit die Gesamtzahl der bisher gelieferten Einheiten angezeigt wird. Die an einem bestimmten Datum gelieferten Einheiten werden neben dem Planposten im Gantt-Überwachungsprogramm angezeigt.

Die tatsächlichen Kosten des Planpostens werden auch bei jeder Lieferung von Einheiten des Dienstes aktualisiert, und sie werden mit dem als Teil eines bestimmten Dienstleistungsrechnungspostens oder Anwesenheitslistenpostens tatsächlich an einen Anbieter oder Leistungsempfänger gezahlten Betrag aktualisiert. Wenn also alle Einheiten des Dienstes geliefert wurden, stehen die tatsächlichen Kosten, die im Planposten angezeigt werden, für die tatsächlichen Gesamtkosten für die Agentur für die Lieferung des Dienstes an den Kunden.

Da diese Informationen vom System aufgrund der Integration in das CPM-Modul automatisch aktualisiert werden, können Fallbearbeiter sie nicht manuell aktualisieren. Die Ausnahme hierbei ist das tatsächliche Enddatum des Planpostens, das manuell von einem Fallbearbeiter eingegeben werden kann, wenn es nicht bereits automatisch vom System eingefügt wurde. Wenn alle autorisierten Einheiten für einen Planposten nicht an einen Kunden geliefert werden, wird dem Fallbearbeiter hiermit ermöglicht, ein tatsächliches Enddatum für den Planposten festzulegen, so dass als Status des Planpostens dann "Vollendet" gelten kann.

Wenn ein tatsächliches Enddatum von einem Fallbearbeiter eingegeben wird und kein Intervall für den Planposten festgelegt wurde, wird der zugehörige Dienstautorisierungsposten ab dem eingegebenen Enddatum geschlossen. Wenn ein Intervall für einen Planposten festgelegt wurde, werden alle Dienstautorisierungsposten mit autorisiertem Dienstdatum nach dem angegebenen Enddatum automatisch abgebrochen.

### **5.5 Kundenbeteiligung**

Die für die Kundenbeteiligung für Interventionsplanposten und benutzerdefinierte Interventionsplanposten erfassten Informationen entsprechen denen für andere Typen von Planposten, aber sie enthalten auch Informationen zu Einheiten, an denen der Beteiligte teilgenommen oder nicht teilgenommen hat.

Die Kundenbeteiligung kann für Interventionsplanposten und benutzerdefinierte Interventionsplanposten erfasst werden. Dies kann manuell durch den Fallbearbeiter oder automatisch anhand der verarbeiteten Teilnahmelistenposten erfolgen und als Teil der Teilnahmeüberwachung in CPM genehmigt werden. Wenn von CPM die Nachricht empfangen wird, dass ein mit einem Planposten verknüpfter Dienst über einen Teilnahmelistenposten geliefert wurde und tägliche Teilnahmeinformationen enthält, wird die Kundenteilnahme automatisch für den Planposten für jeden Tag der gemeldeten Teilnahme oder Nichtteilnahme erfasst.

Wenn die Meldung der täglichen Teilnahme nicht für den gelieferten Dienst verwendet wird, wird die Kundenteilnahme automatisch für den Planposten erfasst, wenn aus CPM die Nachricht empfangen wird, dass ein Dienst über einen Dienstleistungsrechnungsposten geliefert wurde.

### **5.5.1 Aktualisieren der Kundenfortschritte für einen Planposten**

Fallbearbeiter können manuell die Kundenbeteiligung für einen Planposten erstellen, aber sie können nicht die automatisch erstellten Kundenbeteiligungsdaten ändern. Die Ausnahme hierzu ist, wenn ein <span id="page-43-0"></span>Fallbearbeiter Aktualisierungen der Fortschritte vornimmt, die ein Beteiligter für den Planposten bezüglich der einzelnen Tage der Beteiligung macht. Beim Aktualisieren der Fortschritte für einen Planposten kann der Fallbearbeiter erfassen, ob der Kunde Fortschritte macht oder nicht, wobei die zugehörigen Details enthalten sein können.

#### **5.5.2 Kundenabwesenheitsdaten**

Wenn von CPM keine tägliche Anwesenheit für einen Planposten gemeldet wird, können Benachrichtigungen von CPM empfangen werden, dass der Teilnahmelistenposten Abwesenheitsdaten für einen Zeitraum enthält. Dann werden automatisch Abwesenheitsdaten für den Planposten für jeden Zeitraum der in CPM erfassten Abwesenheit erfasst.

Fallbearbeiter können dem Planposten bei der Erfassung der Kundenbeteiligung manuell Abwesenheitsdaten hinzufügen, sie können jedoch keine Abwesenheitsinformationen ändern, die automatisch erstellt wurden.

### <span id="page-44-0"></span>**Kapitel 6. Fazit**

#### **6.1 Zusammenfassung**

In der folgenden Liste werden die wichtigsten Konzepte aus diesem Handbuch zusammengefasst:

- v Das Cúram Service Planning-Modell wurde zur Erfüllung der Anforderungen von Sozialdiensten und -behörden entwickelt und bietet verschiedene Funktionen zur fortlaufenden Verwaltung von Interventionsplänen.
- v Cúram Service Planning beinhaltet einen strukturierten Ansatz, der es Organisationen ermöglicht, effiziente Pläne für Kunden zu verwalten und bereitzustellen. Interventionspläne enthalten in der Regel ein Ziel und ein oder mehrere Unterziele sowie Planposten.
- v Nach ihrer Erstellung können Interventionspläne mithilfe von Tools wie dem Gantt-Überwachungsdiagramm, Basisplänen, der Kostenanweisung und der Kundenbeteiligung verwaltet und überwacht werden. Dadurch wird sichergestellt, dass die Planziele eines Interventionsplans erreicht werden.
- v Interventions- und benutzerdefinierte Interventionsplanposten können konfiguriert und Unterzielen hinzugefügt werden. Fallbearbeiter können auch die Kundenbeteiligung an diesen Interventionsplanposten erfassen und messen.

#### **6.2 Zusätzliche Informationen**

Weitere Informationen zu den in diesem Handbuch behandelten Themen finden Sie in folgenden verwandten Dokumenten:

#### **Cúram-Handbuch zu Beteiligten**

In diesem Handbuch werden die grundlegenden Konzepte der Funktionen für Beteiligte beschrieben.

#### **Cúram-Handbuch zur Verwaltung integrierter Fälle**

In diesem Handbuch werden die grundlegenden Konzepte der Fallverarbeitung beschrieben.

#### **Cúram-Handbuch zu Problemmanagement**

In diesem Handbuch werden die grundlegenden Konzepte des Problemmanagements beschrieben.

**Handbuch zu Cúram Evidence**

In diesem Handbuch werden die grundlegenden Konzepte von Angaben beschrieben.

**Handbuch zu Cúram Financials**

In diesem Handbuch werden die grundlegenden Konzepte der Finanzverarbeitung beschrieben.

#### **Curam-Handbuch zur Übersicht über Workflows**

Dieses Handbuch bietet eine Übersicht über die Funktionen von Workflows.

#### **Cúram-Kommunikationshandbuch**

Dieses Handbuch bietet eine Übersicht über die Kommunikationsfunktionen.

#### **Anpassen von Planposten**

Dieses Handbuch bietet eine Übersicht über die Entwicklung und Implementierung von angepassten Planposten.

### <span id="page-46-0"></span>**Bemerkungen**

Die vorliegenden Informationen wurden für Produkte und Services entwickelt, die auf dem deutschen Markt angeboten werden. Möglicherweise bietet IBM die in dieser Dokumentation beschriebenen Produkte, Services oder Funktionen in anderen Ländern nicht an. Informationen über die gegenwärtig im jeweiligen Land verfügbaren Produkte und Services sind beim zuständigen IBM Ansprechpartner erhältlich. Hinweise auf IBM-Lizenzprogramme oder andere IBM Produkte bedeuten nicht, dass nur Programme, Produkte oder Services von IBM verwendet werden können. Anstelle der IBM Produkte, Programme oder Services können auch andere, ihnen äquivalente Produkte, Programme oder Services verwendet werden, solange diese keine gewerblichen oder anderen Schutzrechte von IBM verletzen. Die Verantwortung für den Betrieb von Produkten, Programmen und Services anderer Anbieter liegt beim Kunden. Für die in diesem Handbuch beschriebenen Erzeugnisse und Verfahren kann es IBM Patente oder Patentanmeldungen geben. Mit der Auslieferung dieses Handbuchs ist keine Lizenzierung dieser Patente verbunden. Lizenzanforderungen sind schriftlich an folgende Adresse zu richten (Anfragen an diese Adresse müssen auf Englisch formuliert werden):

IBM Director of Licensing

IBM Europe, Middle East & Africa

Tour Descartes

2, avenue Gambetta

92066 Paris La Defense

France

Trotz sorgfältiger Bearbeitung können technische Ungenauigkeiten oder Druckfehler in dieser Veröffentlichung nicht ausgeschlossen werden.

Die hier enthaltenen Informationen werden in regelmäßigen Zeitabständen aktualisiert und als Neuausgabe veröffentlicht. IBM kann ohne weitere Mitteilung jederzeit Verbesserungen und/oder Änderungen an den in dieser Veröffentlichung beschriebenen Produkten und/oder Programmen vornehmen. Verweise in diesen Informationen auf Websites anderer Anbieter werden lediglich als Service für den Kunden bereitgestellt und stellen keinerlei Billigung des Inhalts dieser Websites dar.

Das über diese Websites verfügbare Material ist nicht Bestandteil des Materials für dieses IBM Produkt. Die Verwendung dieser Websites geschieht auf eigene Verantwortung.

Werden an IBM Informationen eingesandt, können diese beliebig verwendet werden, ohne dass eine Verpflichtung gegenüber dem Einsender entsteht. Lizenznehmer des Programms, die Informationen zu diesem Produkt wünschen mit der Zielsetzung: (i) den Austausch von Informationen zwischen unabhängig voneinander erstellten Programmen und anderen Programmen (einschließlich des vorliegenden Programms) sowie (ii) die gemeinsame Nutzung der ausgetauschten Informationen zu ermöglichen, wenden sich an folgende Adresse:

IBM Corporation

Dept F6, Bldg 1

294 Route 100

Somers NY 10589-3216

U.S.A.

Die Bereitstellung dieser Informationen kann unter Umständen von bestimmten Bedingungen - in einigen Fällen auch von der Zahlung einer Gebühr - abhängig sein.

Die Bereitstellung des in diesem Dokument beschriebenen Lizenzprogramms sowie des zugehörigen Lizenzmaterials erfolgt auf der Basis der IBM Rahmenvereinbarung bzw. der Allgemeinen Geschäftsbedingungen von IBM, der IBM Internationalen Nutzungsbedingungen für Programmpakete oder einer äquivalenten Vereinbarung.

Alle in diesem Dokument enthaltenen Leistungsdaten stammen aus einer kontrollierten Umgebung. Die Ergebnisse, die in anderen Betriebsumgebungen erzielt werden, können daher erheblich von den hier erzielten Ergebnissen abweichen. Einige Daten stammen möglicherweise von Systemen, deren Entwicklung noch nicht abgeschlossen ist. Eine Gewährleistung, dass diese Daten auch in allgemein verfügbaren Systemen erzielt werden, kann nicht gegeben werden. Darüber hinaus wurden einige Daten unter Umständen durch Extrapolation berechnet. Die tatsächlichen Ergebnisse können davon abweichen. Benutzer dieses Dokuments sollten die entsprechenden Daten in ihrer spezifischen Umgebung prüfen.

Alle Informationen zu Produkten anderer Anbieter stammen von den Anbietern der aufgeführten Produkte, deren veröffentlichten Ankündigungen oder anderen allgemein verfügbaren Quellen.

IBM hat diese Produkte nicht getestet und kann daher keine Aussagen zu Leistung, Kompatibilität oder anderen Merkmalen machen. Fragen zu den Leistungsmerkmalen von Produkten anderer Anbieter sind an den jeweiligen Anbieter zu richten.

Aussagen über Pläne und Absichten von IBM unterliegen Änderungen oder können zurückgenommen werden und repräsentieren nur die Ziele von IBM.

Alle von IBM angegebenen Preise sind empfohlene Richtpreise und können jederzeit ohne weitere Mitteilung geändert werden. Händlerpreise können u. U. von den hier genannten Preisen abweichen.

Diese Veröffentlichung dient nur zu Planungszwecken. Die in dieser Veröffentlichung enthaltenen Informationen können geändert werden, bevor die beschriebenen Produkte verfügbar sind.

Diese Veröffentlichung enthält Beispiele für Daten und Berichte des alltäglichen Geschäftsablaufs. Sie sollen nur die Funktionen des Lizenzprogramms illustrieren und können Namen von Personen, Firmen, Marken oder Produkten enthalten. Alle diese Namen sind frei erfunden; Ähnlichkeiten mit tatsächlichen Namen und Adressen sind rein zufällig.

#### COPYRIGHTLIZENZ:

Diese Veröffentlichung enthält Musteranwendungsprogramme, die in Quellensprache geschrieben sind und Programmiertechniken in verschiedenen Betriebsumgebungen veranschaulichen. Sie dürfen diese Musterprogramme kostenlos kopieren, ändern und verteilen, wenn dies zu dem Zweck geschieht, Anwendungsprogramme zu entwickeln, zu verwenden, zu vermarkten oder zu verteilen, die mit der Anwendungsprogrammierschnittstelle für die Betriebsumgebung konform sind, für die diese Musterprogramme geschrieben werden. Diese Beispiele wurden nicht unter allen denkbaren Bedingungen getestet. IBM kann daher die Zuverlässigkeit, Wartungsfreundlichkeit oder Funktion dieser Programm nicht garantieren oder implizieren. Die Musterprogramme werden "WIE BESEHEN", ohne Gewährleistung jeglicher Art bereitgestellt. IBM übernimmt keine Haftung für Schäden, die durch Ihre Verwendung der Musterprogramme entstehen.

Kopien oder Teile der Musterprogramme bzw. daraus abgeleiteter Code müssen folgenden Copyrightvermerk beinhalten:

<span id="page-48-0"></span>© (Name Ihres Unternehmens) (Jahr). Teile des vorliegenden Codes wurden aus Musterprogrammen der IBM Corp. abgeleitet.

© Copyright IBM Corp. \_Jahreszahl oder Jahreszahlen eingeben\_. Alle Rechte vorbehalten.

Wird dieses Buch als Softcopy (Book) angezeigt, erscheinen keine Fotografien oder Farbabbildungen.

#### **Marken**

IBM, das IBM Logo und ibm.com sind Marken oder eingetragene Marken der International Business Machines Corporation.Weitere Produkt- und Servicenamen können Marken von IBM oder anderen Unternehmen sein. Weitere Produkt- und Servicenamen können Marken von IBM oder anderen Unternehmen sein. Eine aktuelle Liste der IBM Marken finden Sie auf der Webseite "Copyright and trademark information" unter [http://www.ibm.com/legal/us/en/copytrade.shtml.](http://www.ibm.com/legal/us/en/copytrade.shtml)

Adobe, das Adobe-Logo und das Portable Document Format (PDF) sind Marken oder eingetragene Marken der Adobe Systems Incorporated in den USA und/oder anderen Ländern.

Microsoft, Word und Excel sind eingetragene Marken der Microsoft Corporation in den USA und/oder anderen Ländern.

Andere Namen können Marken der jeweiligen Rechtsinhaber sein. Weitere Firmen-, Produkt- und Servicenamen können Marken oder Servicemarken anderer Unternehmen sein.

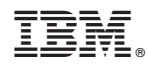

Gedruckt in Deutschland